## CANopen Pressure & Temperatur Sensor

- 1. Introduction
- 2. Features of the EPT transducer
- 3. The CAN bus
- 4. CANopen
- 5. Data flow withing the EPT transducer
- 6. The Object Dictionary of the EPT transducer
- 7. Electrical charateristics
- 8. Initial operation and application examples

## Technical Description

## 1.Introduction

## 1.1 Abbreviation index

The following table shows the used abbreviations within this document.

- LSB Least-significant bit/byte
- MSB Most-significant bit/byte
- SDO Service Data Object
- PDO Process Data Object
- TPDO Transmit PDO
- NMT Network Management Service
- EMCY Emergency Object
- SYNC Synchronization Object
- LSS Layer Setting Services
- EDS Electronic Datasheet
- COB-ID Communication Object Identifier

## 1.2 Bibliographical references

The following table contains all used references within this document.

- [1] CAN in Automation, "DS-404 v1.2.0 Device profile for measuring devices and closed-loop controllers," 2002.
- [2] CAN in Automation, "CiA 305: Layer setting services (LSS) and protocols," 2013.
- [3] CAN in Automation, "CANopen vendor-ID," [Online]. Available: https://www.can- cia.org/services/canopenvendor-id/. [Accessed 2 August 2017].
- [4] CAN in Automation, "DS-301 v4.2.0 CANopen application layer and communication profile," 2011.
- [5] CAN in Automation, "DRP 303-2 v1.0, Representation of SI Units and Prefixes," July 1999.
- [6] H. Schmidt, "IEEE-754 Floating Point Converter," [Online]. Available: https://www.h- schmidt.net/ FloatConverter/IEEE754.html. [Accessed October 2017].

## 1.3 Preface

Please read this document conscientiously before using the EPT pressure/temperature transducers. At any time, keep this document at a place which all users have access to. Please support us to improve this document and the EPT *pressure/temperature transducer* product. Chapter 8 contains useful application examples helping to perform the first steps with the EPT transducers.

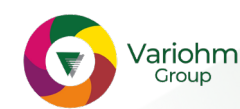

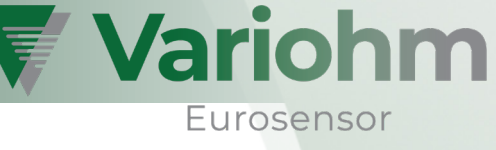

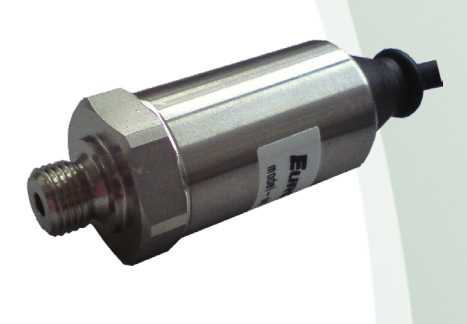

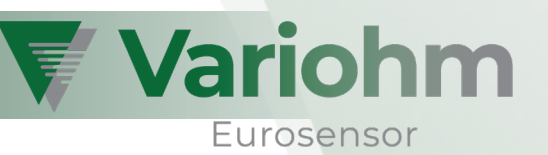

## 2. Features of the EPT transducer

#### 2.1 General features

EPT transducers are intended to be used for pressure and/or temperature acquisition of liquid and gaseous media.

The pressure and temperature measurements are being digitalized, linearized and made available via the CANopen interface. Besides the CANopen standard feature set (CiA 301/404), EPT transducers offer many useful functions – amongst them are, for example:

- Full support of **CAN 2.0 A** and **CAN 2.0 B** identifiers
- Two separate **measuring channels** for EPT pressure transducers: The primary measuring channel carries pressure measurements, the secondary measuring channel offers coarse temperature values (± 5K). EPT temperature transducers feature only one measuring channel.
- Almost all internal calculations are being performed using a hardware floating-point unit. Thus, calculating is performed at **highest precision and speed**. Impulse response goes down to  $\approx$  2ms.
- Stay-set indicators (slave pointers) for keeping track of the minimum and maximum measurements applied to the sensor. Each measuring channel features its own set of stay-set indicators
	- Flexible 5-stage IIR filters (one for each measuring channel) which fulfil almost every situation's needs. Their coefficients are typically configured as "floating average filter",
	- A Clamping unit allowing to apply a limited range to all measurements which cannot be exceeded, Various interrupt sources for event driven measurement transmission,
	- Possibility to replace the Linear Scaling Unit (CiA 404, [1]) with one of numerous transfer functions: Customers can, for example, order transducers that perform deviations, integrations, polynomial functions or spheric/cylindric fill grade approximations.

The nominal operating temperature ranges from -40°C to 125°C; a summary of all (electrical and nonelectrical) limitations is located at section 7.1.

### 2.2 Optional hardware features

The following hardware features can optionally be included in the EPT pressure/temperature transducers:

- There are various options for included CAN bus termination:
	- Pure resistive termination (120Ω),
	- Split termination (2x 60Ω + 4.7nF; should be preferred over the resistive termination),
	- Switchable termination. The termination state (enabled/disabled) can be configured using SDO; the operating temperature range will be limited to -40°C … 105°C.
- **Galvanic isolation** of the bus lines. This feature introduces the additional wire CANGND/GND<sub>CAN</sub> which otherwise is not present. The operating temperature range will be limited to -40°C … 100°C.

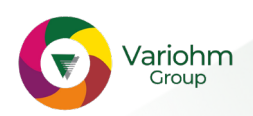

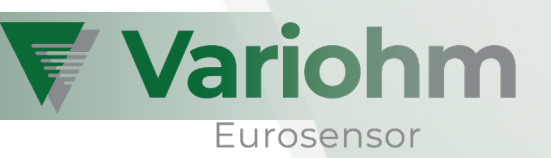

## 3. THE CAN BUS

### 3.1 Transmission speed / bit rate

- The bit rate represents the bus communication speed; it must be the same for all participants. There are physical and conceptional limits concerning the bit rate:
- The longer the bus wiring, the smaller the bit rate that can be applied. By rule of thumb, the wiring length should not exceed 25m at 1 Mbit/s and 500m at 125 kbit/s,
- The faster the communication speed, the higher the "EMC pollution". That's why the bit rate should be chosen only as high as necessary. A good trade off will be made with a bit rate of 125 kbit/s,
- Due to timing reasons, the EPT pressure/temperature transducers do only support bit rate values within the following range: [20 kbit/s … 1.5 Mbit/s].

CANopen defines a set of standard bit rates of which the majority is supported by the EPT transducers. Refer to the bit rate table located at section 4.13. Besides these pre-defined bit rates, it is possible to define customer specific bit rates when placing the order.

For changing the bit rate, the EPT transducers implements the LSS service. While the standard bit rates are accessible at table selector 0, customer defined bit rates will be made available at the table selector 1. If desired, please explicitly point out to define a customer defined bit rate table (selector 1) when placing the order!

The EPT pressure/temperature transducers' standard bit rate is 125 kBit/s.

## 3.2 CAN frames

CAN frames represent the messages sent over a CAN bus. A CAN frame consists of multiple data fields; some of the most important fields are:

- Identifier, amongst other things used for expressing the priority of a CAN frame. According to CAN 2.0 A, the identifier has a length of 11 bits; CAN 2.0 B raised the length to 29 bits,
- Data length code (DLC) holds the amount of data bytes contained in the CAN frame,
- The data fields contain the actual frame data. There can be between 0 and 8 data bytes.

EPT pressure/temperature transducers support both **CAN 2.0 A** and **CAN 2.0 B** frames.

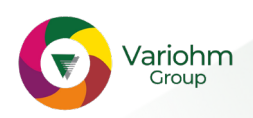

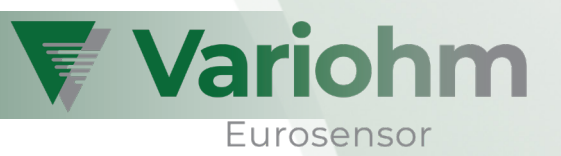

## 4. CANOPEN

## 4.1 Node-ID

The Node-ID identifies a CANopen device within an application network and therefore must be unique. Valid Node-IDs are of data type uint8 and range from 1 to 127 (0x01 … 0x7F). EPT pressure/temperature transducers do support Node-ID configuration via SDO and LSS.

The standard Node-ID for EPT transducers is 32 (0x20).

### 4.2 COB-ID

There are many communication objects within a CANopen network (the word 'Communication Object' can be substituted with 'CAN message'). Those are, for example, objects for SDO, PDO, SYNC, EMCY and NMT. Each of these communication objects relates to a certain CAN Identifier which (accumulated with some additional control bits) results in the so-called COB-ID ("Communication Object Identifier").

All COB-IDs used and provided by the EPT pressure/temperature transducers can be modified via SDO.

### 4.3 Network Management Service (NMT) and boot-up behaviour

Each CANopen device implements the NMT state machine. Most of the network members act as a NMT slave; their state machine will most likely be controlled by the network NMT master. The NMT state machine provides the following states:

- Initialization,
- Pre-Operational,
- Operational,
- Stopped.

When booting-up, a EPT pressure/temperature transducer sends out a boot-up message and usually settles its state machine in 'Pre-Operational' state. The device is now performing measurements, but is not able to automatically output them using the PDO service.

In order to enable PDO, the NMT state machine must be transitioned to 'Operational' state. This can be either done by transmitting a Start-Remote-Node message or by configuring the device to directly settle in 'Operational' state (this behaviour is referred to as Autostart; see section 6.1.20).

The following CAN message represents a NMT Start-Remote-Node message which transitions all present NMT slaves to 'Operational' state in order to enable measurements output (PDO):

| CAN-ID (hex) | <b>DLC</b> |    | Data bytes (hex)                                                                                                    |
|--------------|------------|----|----------------------------------------------------------------------------------------------------|
| 0x000        |            | 00 | <b>Time</b><br>.<br><b>TELEVISION CONTRACT</b><br><b>THEFT CLEAR IS NOT</b><br>.<br><b>THE</b><br><b>Report</b><br>m<br>₩<br>a a<br>The contract of the contract of the contract of the contract of the contract of the contract of the contract of |

This NMT message transitions all present NMT slaves to 'Operational' state

A CANopen devices usually implements a set of network services. These services' accessibility depends on the NMT state the devices currently reside in. The following table shows the availability of services implemented by the EPT transducers.

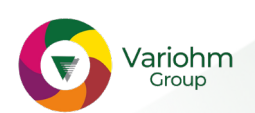

| <b>NMT</b> state      | <b>Available services</b>                 |  |
|-----------------------|-------------------------------------------|--|
| <b>Initialization</b> | ٠                                         |  |
| Pre-Operational       | NMT, HBC, TIME, LSS, EMCY, SDO,           |  |
| Operational           | NMT, HBC, TIME, LSS, EMCY, SDO, SYNC, PDO |  |
| Stopped               | NMT, HBC, TIME, LSS                       |  |

HBC.... Heartbeat Consumer

**Variohm** 

Eurosensor

A NMT Slave (like the EPT transducers) typically is not allowed to automatically transfer its state machine to other states. The only two exceptions are made:

- 1. with the Autostart behaviour which was already described above,
- 2. in case of emergency situations (sensor faults, etc.): The NMT state machine is able to transfer itself to 'Pre-Operational' or 'Stopped' (depending on the configurations made to object 0x1029, Error Behaviour; refer to section 6.1.17).

## 4.4 The Object Dictionary

The Object Dictionary plays a central role in CANopen. It represents a table of variables (objects) that can be accessed for configuring and inquiring a CANopen device's state. Each table entry can be accessed with a combination of a 16-bit index and an 8-bit sub-index – thus there are 65536 indices whereof each index features up to 256 sub-indices. The Object Dictionary is accessible using Service Data Objects (SDO).

The EPT pressure/temperature transducers' Object Dictionary is split into three parts:

- DS-301,
- DS-404,
- Manufacturer specific objects.

Section 6 deals with the supported objects and describes how to use them.

## 4.5 Service Data Object (SDO)

Service Data Objects are used to read and write variables from the Object Dictionary. These variables may contain settings or status/informational data, depending on the address (index and sub-index that is being accessed. Each CANopen device provides at least one SDO channel which two CAN Identifier are assigned to. There are two types of SDO accesses: Expedited SDO and Segmented SDO. Expedited SDO accesses are intended for transferring values not longer than 4 bytes – these accesses are the preferred way of performing SDO accesses to EPT transducers. Segmented SDO accesses are necessary for transferring data that are longer than 4 bytes. This type of access will only be necessary for reading string data (VISIBLE\_STRING).

A typical SDO access consists of five important things:

- 1. Address (Node-ID) of the CANopen device that is being accessed,
- 2. Access code (read/write, as well as the type of the accessed datum; will be discussed below),
- 3. Index of the object that is being accessed (16 bits),
- 4. Sub-index of the object that is being accessed (8 bits),
- 5. In case of write accesses: The data that shall be written (up to 4 bytes).

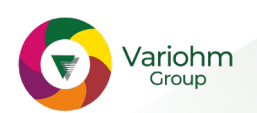

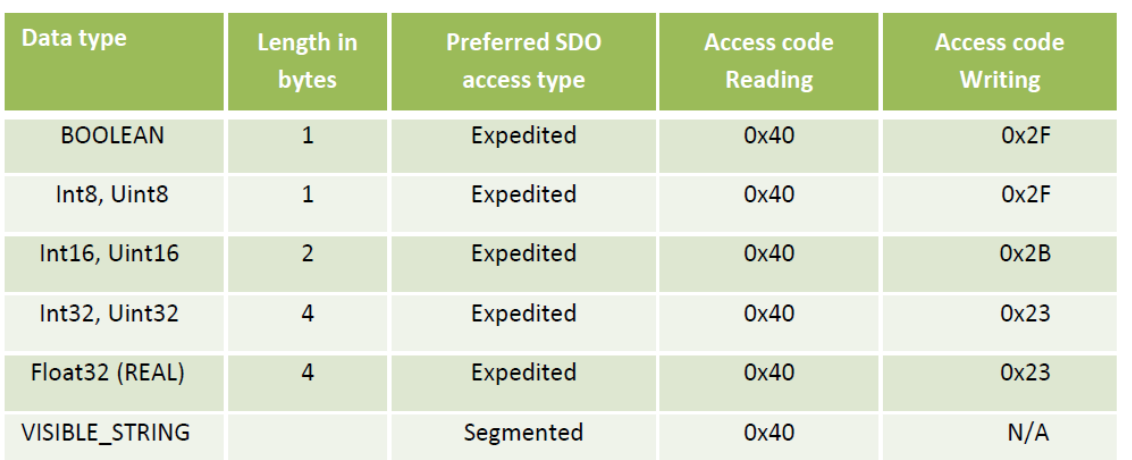

Vario

Eurosensor

The table below shows the supported *data types* and their SDO access codes for reading/writing.

SDO is a confirmed service. This means that all read and write accesses will be answered. The response's first data byte does always contain an error code signalling if the SDO access was successful. The table below shows a set of possible SDO error codes.

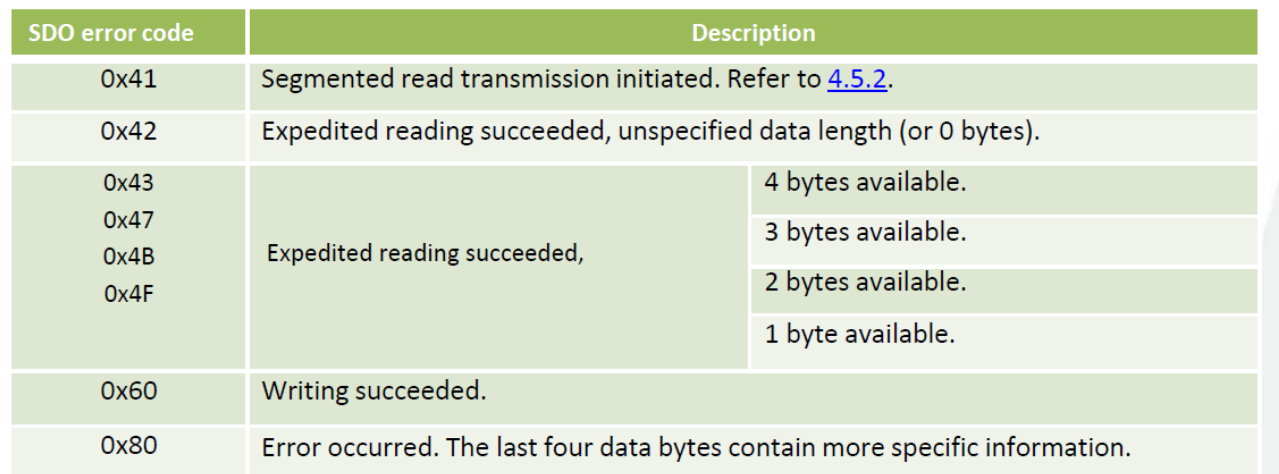

The following sub-sections describe how to perform the two types of SDO accesses in order to read and write data from/to the Object Dictionary.

### 4.5.1 Expedited SDO

Group

Expedited SDO will (as already described above) be used in order to access data values that are not longer than 4 bytes. This applies for all available data types – except for VISIBLE\_STRING.

The following figure shows how to build up a CAN message containing a valid SDO access.

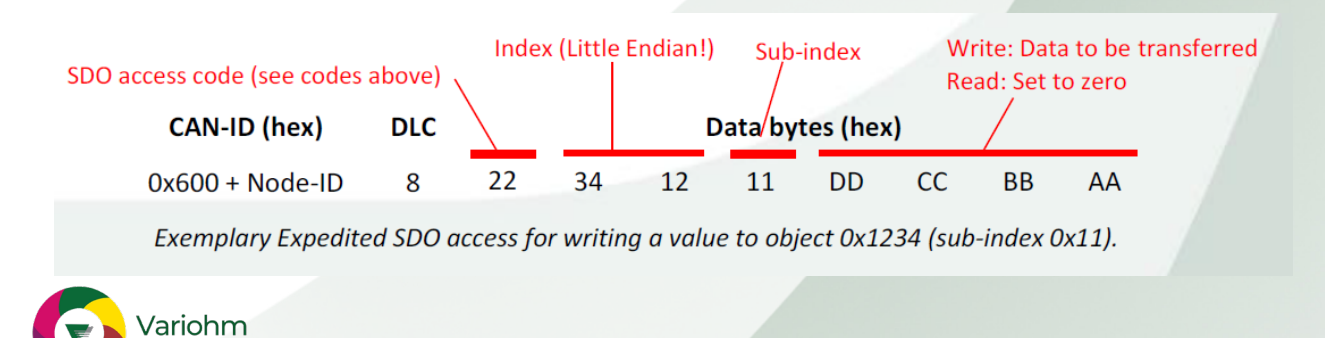

Subject to change without notice

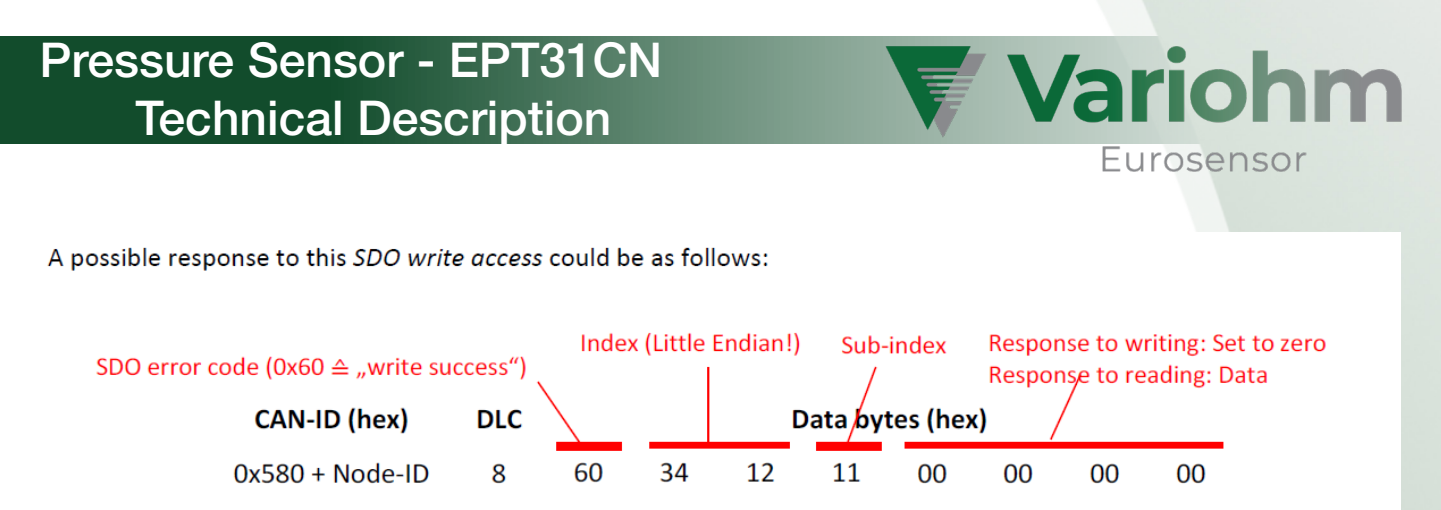

Exemplary SDO response to writing a value to object 0x1234 (sub-index 0x11).

#### 4.5.2 Segmented SDO

Some data are larger than 4 bytes; their transmission will be done using Segmented SDO. Segmented transmissions are initiated in the same manner as Expedited SDO. Please be aware that the EPT pressure/temperature transducers do only support Segmented SDO in order to read values - writing is not possible.

The following example shows how to read the contents of object "Device Name" (0x1008, sub-index 0).

1) The following CAN message contains a regular SDO read access to the desired object.

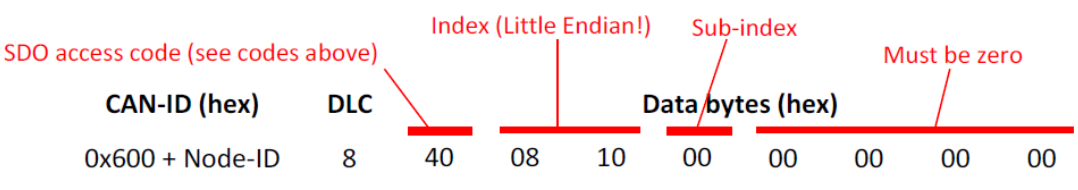

Step 1: Exemplary initiation of Segmented SDO access in order to read the contents of object "Device Name" (0x1008, sub-index 0).

If the object Device Name actually holds a string and its length exceeds 4 characters, the SDO response contains the error code 0x41 - which indicates that a segmented transfer was initiated. The following message shows such an exemplary SDO response.

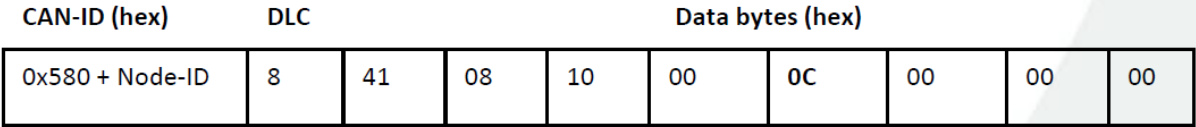

Step 1: The response code 0x41 indicates that a segmented transfer was initiated. The amount of readable data bytes is 12 (OxOC; data byte 5).

2) Now, the next segment of 7 bits will be inquired. Therefore, the following message needs to be sent. The first data byte holds a specific value (0x60 or 0x70) that must be toggled with each inquiry. Initially, this toggling value is 0x60.

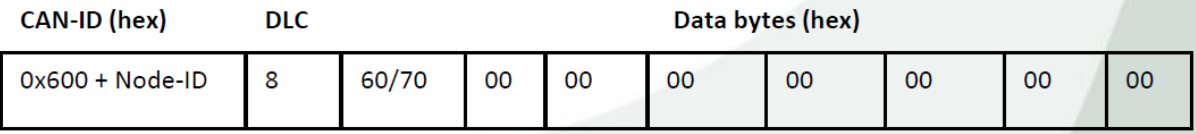

Step 2: Inquiring the next 7 data bytes. The first data byte must be toggled each time; initially it is 0x60.

The response's first data byte does contain some protocol overhead, splitting up into two parts: The uppermost four bits hold a toggling value, which assumes either 0x0 or 0x1. The lower four bits usually read zero; but in case of the last segment, they provide the amount of valid data bytes (1…7).

The following two messages show valid responses. Message a contains exemplary data originating from the middle of a sequence of transfers. Message b represents the last message out of a sequence of transfers.

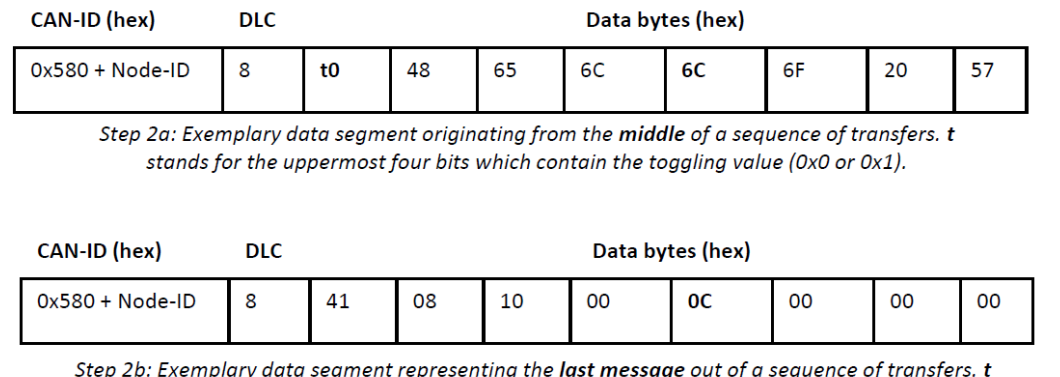

stands for the uppermost four bits which contain the toggling value (0x0 or 0x1).

When put together, the both messages' data contents result in the following hexadecimal byte sequence: 48 65 6C 6C 6F 20 57 6F 72 6C 64 21, which stands for the ASCII-encoded string "Hello World!".

## 4.6 Process Data Object (PDO)

The main purpose of Process Data Objects (PDO) is to transfer process data (like pressure values) from one CANopen device to another. There are two kinds of PDOs which are a result of the specific data direction: inbound PDOs are referred to as RPDOs, outbound PDOs are called TPDOs. EPT transducers do support the transmission of PDOs and thus are TPDO producers.

When it's time for transferring a TPDO, the device generates the CAN message's data contents according to the individual TPDO mapping settings. TPDOs can only be transmitted as long as the NMT state machine (see 4.3) resides in the state 'Operational'.

Each EPT transducer features two TPDOs. These TPDOs can be configured individually (refer to sections´ and 6.1.19); examples for available settings are:

- Transmission trigger (timer, SYNC, event-driven),
- Enable/disable the transmission (TPDO2 is typically disabled by default),
- CAN identifier,
- TPDO mapping.

Both of the TPDOs each offer a set of up to eight mappings which can be assigned with several objects from DS-301, DS-404 and the manufacturer specific section. Their particular chapters (6.1, 6.2 and 6.3) offer tables summarizing which objects are available for mapping. By default, only the Process Value (primary measuring channel) is mapped to both TPDOs.

## 4.7 Synchronization Object (SYNC)

The Synchronization Object (SYNC object) is intended to synchronously initiate PDO transmission of multiple devices in the entire network. The SYNC object is supported by the EPT transducers.

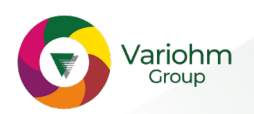

Variohm

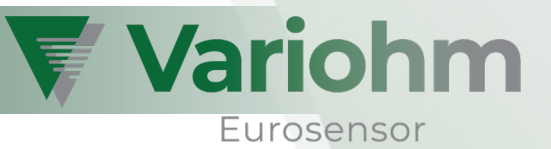

## 4.8 Emergency Object (EMCY)

An Emergency Object (EMCY) is issued as soon as an error could be detected by a CANopen device. The EPT transducers additionally feature a volatile storage which holds up to fifty previously occurred errors; it is available at object index 0x1003 (see section 6.1.4).

The EMCY's CAN Identifier typically is 0x80 + Node-ID. The EMCY data bytes will be arranged as follows:

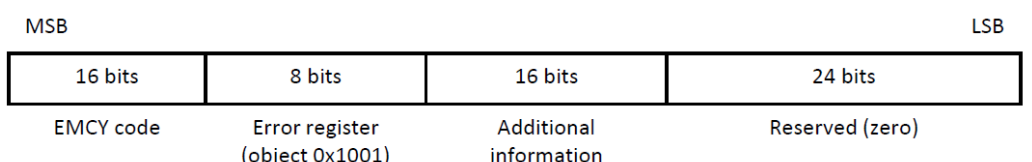

The following table contains a set of possible EMCY codes:

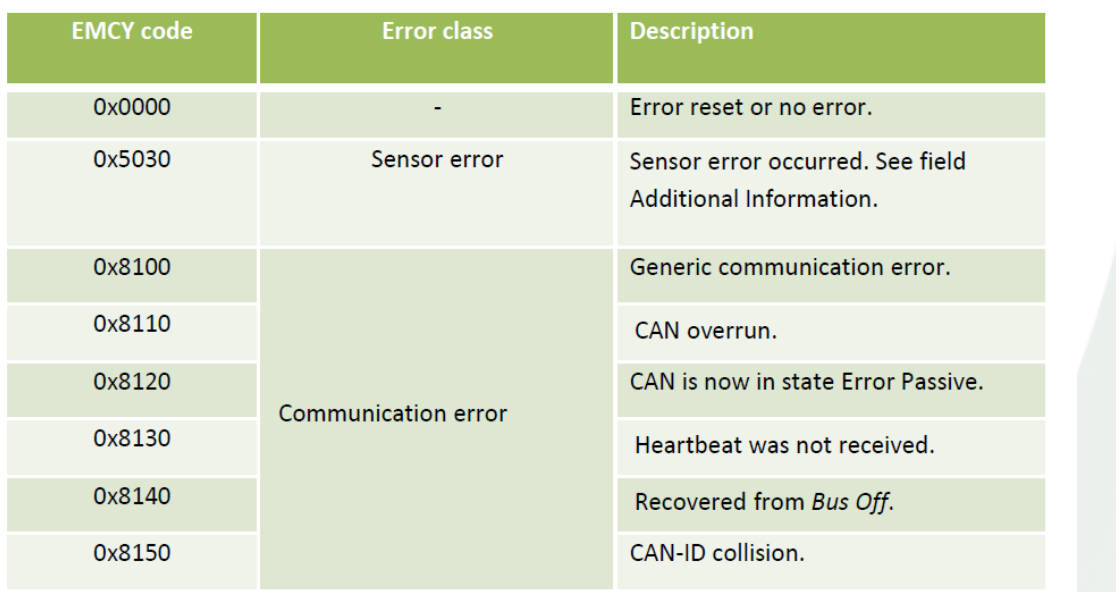

In case of the EMCY code 0x5030 (Sensor error), the field Additional Information contains more precise information. It might be helpful to supply the manufacturer with the field's contents. The following table contains a set of exemplary values:

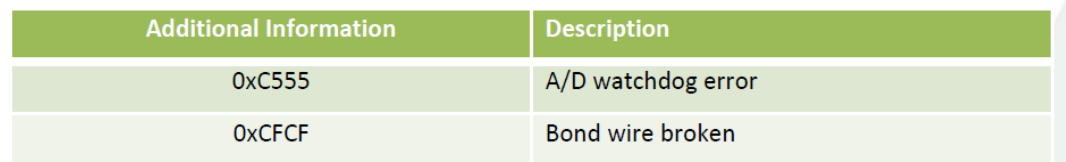

## 4.9 Time Stamp Object (TIME)

This CANopen device is capable of producing and consuming Time Stamp Objects. The EPT transducers implement an internal, milliseconds-based, permanently increasing time stamp which can (provided the device acts as TIME consumer) be synchronized with a network-wide time base.

In order to associate measurements and time stamps, the respective time stamp values are mappable to PDOs.

The TIME behaviour can be configured using the object COB-ID time stamp (0x1012; refer to section 6.1.11).

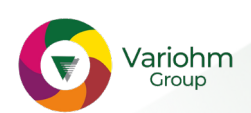

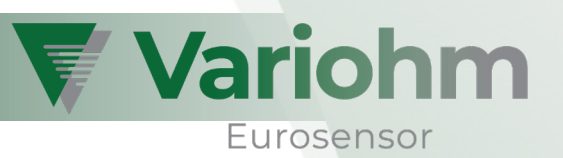

## 4.10 Heartbeat

For means of ensuring operability of network nodes, CANopen offers, inter alia, the automatic transmission of heartbeat messages: each node can be configured to cyclically transmit a certain message in order to signal its readiness.

EPT transducers are able to generate and to consume heartbeat messages. The configuration is done by using objects 0x1016 and 0x1017 (refer to sections 6.1.13 and 6.1.14). The CAN Identifier used for heartbeat cannot be altered and calculates as follows:

 $CAN-ID_{\text{Heartheat}} = 0 \times 700 + Node-ID$ 

## 4.11 Electronic Datasheet (EDS)

Most functions of the EPT pressure/temperature transducers are controlled by objects which are summarized within the Object Dictionary. The Electronic Datasheet provides a method to reflect the entries of the Object Dictionary to a standardized text-based file. These files can be read and interpreted by almost any software that implements CANopen functions.

The EPT transducers' EDS file reveals the manufacturer's default configuration; it can be obtained from [2].

## 4.12 Layer Setting Services (LSS)

The EPT transducers implement the Layer Settings Services (see [3]) in order to change Node-ID and bit rate of a CANopen node.

Be aware that, if LSS is used to change a device's Node-ID, some COB-IDs do not automatically adapt to the new Node-ID. If this is desired (what indeed most likely will be the case), usage of the object 0x4001 (see 6.3.6) should be given preference. Section 8.3 shows how to easily apply an alternative Node-ID. When changing the bit rate, the user has the option to either use the pre-defined CANopen bit rate table (table selector 0; see Table 1), or to refer to a user-defined table (table selector 1). The user-defined table can hold up to 5 customer specific entries; please be aware that table must be defined when placing the order!

| <b>Bit rate</b> | Bit rate code1 |
|-----------------|----------------|
| 1000 kbit/s     | $\Omega$       |
| 800 kBit/s      | $\mathbf{1}$   |
| 500 kBit/s      | $\overline{2}$ |
| 250 kBit/s      | 3              |
| 125 kBit/s      | 4              |
| 100 kBit/s      | 5              |
| 50 kBit/s       | 6              |
| 20 kBit/s       |                |

Table 1: Available standard bit rates according to [3] (bit rate table selector 0)

Section 8.4 explains step-by-step how to configure a EPT transducer's bit rate using LSS.

1 The bit rate code is used when configuring the bit rate using LSS.

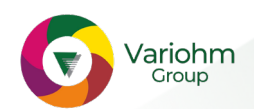

 $\_$ 

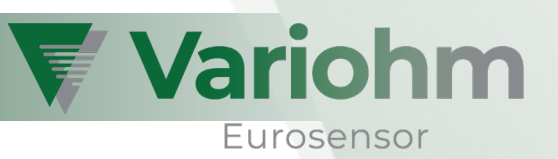

### 5. Data flow within the EPT transducer

EPT transducers feature a complex data path which will be applied to each measuring channel; see Figure 1. Each of the depicted objects offers at least two sub-indices in order to configure both measuring channels independently.

The measuring channels' assignment and thus the assignment of sub-indices depends on the kind of transducer:

- Pressure transducers offer two channels. The primary measuring channel refers to pressure, the secondary channel provides coarse temperature values,
- Temperature transducers offer only the primary measuring channel, which stands for temperature.

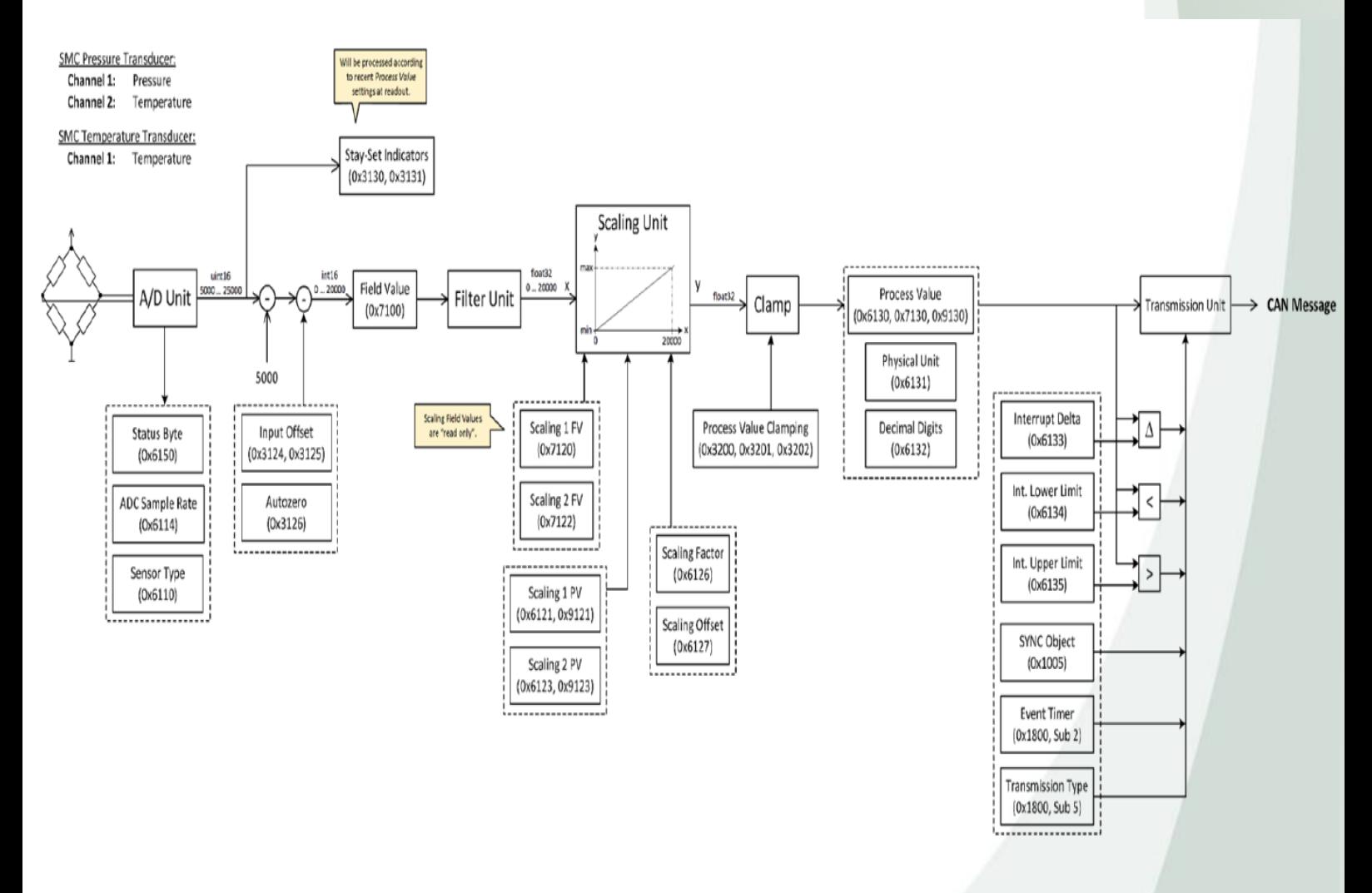

Figure 1: Data flow within the EPT transducers

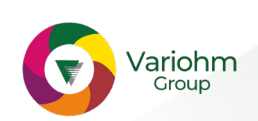

Almost all functional blocks from the data path are configurable using SDO. The respective object indices were annotated directly next to the blocks. While most of the functional blocks originate from [1], some of them can be found in the manufacturer specific objects section. For detailed descriptions regarding the objects depicted above, please refer to the sections 6.2 and 6.3.

### Filter Unit

The Filter Unit is the only functional block that cannot be configured using SDO. DS-404 (refer to [1]), in fact, intends to support the configuration of certain filter types and therefore offers two objects; the IIR filter however is far too complex be reduced to two objects. The implemented filter represents a 5-stage IIR filter ("Infinite Impulse Response"). Figure 2 illustrates its general logical structure.

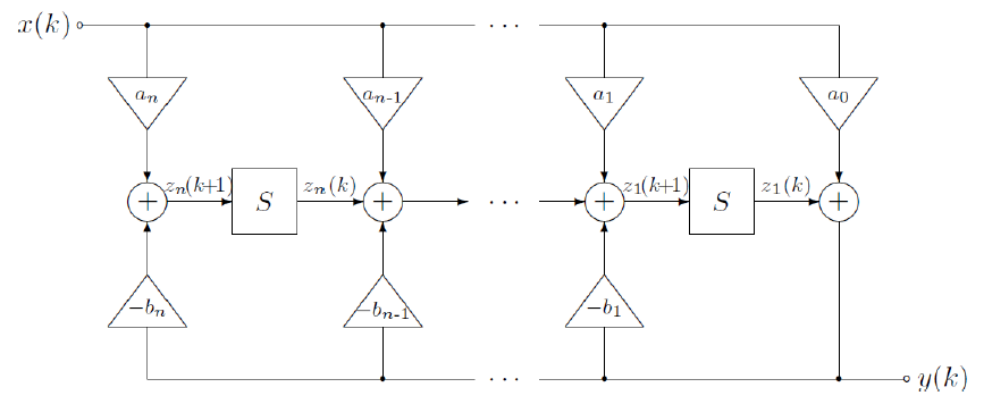

Figure 2: 5-stage IIR Filter Unit

As seen above, the implementation of an IIR filter relies on multiple coefficients – in the case of a 5-stage filter, there are eleven coefficients. With skilful selection of suitable values, many different filter types can be realized, such as: Butterworth, Chebyshev, et cetera. By default, the function of a floating average filter is fulfilled. If desired, customers may define specific filter coefficients when placing the order.

## Scaling Unit (and alternative transfer functions)

DS-404 (see [1]) suggests the implementation of a Scaling Unit in order to perform linear transformations on Field Values, which subsequently are referred to as Process Values. EPT transducers follow this suggestion; they implement the Scaling Unit as standard transfer function.

Alternatively, if desired, customers may ask to implement other transfer functions. Already implemented functions are, inter alia, deviations, integrations, polynomial functions or spheric/cylindric fill grade approximations. The handling of alternative transfer functions is – neither switching from one function to another, nor the configuration of single functions – not yet implemented in the form of SDO accesses. Thus, customers should be indicating their desire for an alternative transfer function when or before placing the order.

## Input offset

The Input Offset bases on the Field Value, not on the Process Value (as proposed by DS-404; [1]). Benefit is data consistency, as the offset value does not change as soon as any settings are made to the Scaling Unit.

In order to prevent confusion, the two objects 0x3124 and 0x3125 were introduced. Refer to section 6.3.1.

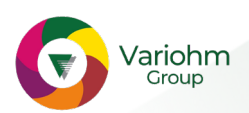

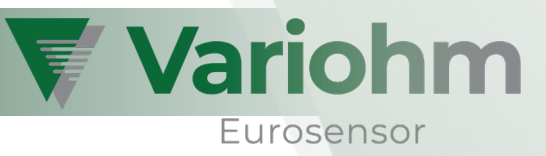

#### 6 The object dictionary of the EPT Transducer

The following sections describe the accessible entries of the EPT pressure/temperature transducer's Object Dictionary.

#### 6.1 Communication Profile Specific Entries (DS-301)

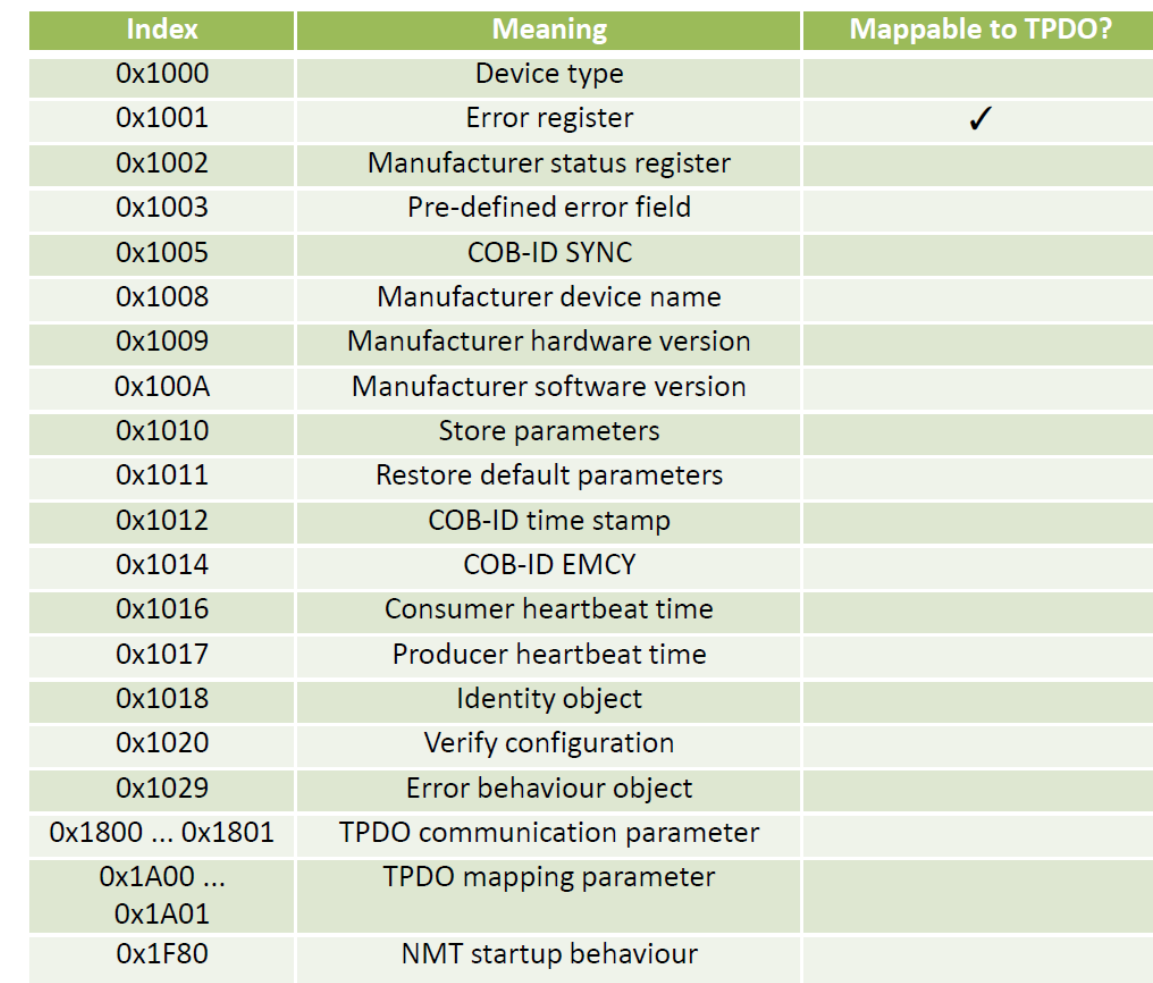

#### 6.1.1 0x1000 (Device Type)

This object provides information about the device type. Ist contents are constant and thus not writable.

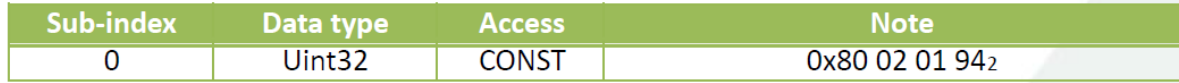

#### 6.1.2 0x1001 (Error register)

Provides information on the error status of the A/D sensor part. It is part of the EMCY message and may be mapped to a TPDO.

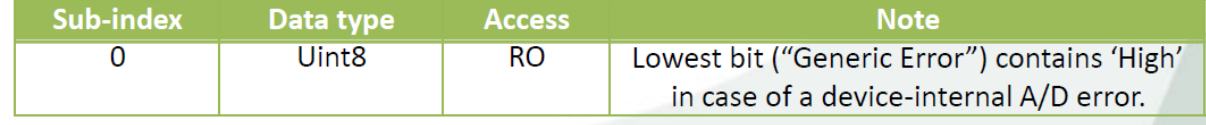

<sup>2</sup> The lower 16 bits part holds the *device profile number* (404 $_{10}$ ). The upper 16 bits contain additional information.

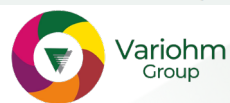

If this error field once contains an error, it can only be reset to zero with a power-off, power-on sequence. That is because of the high severity of A/D errors.

Vario

Eurosensor

More fine-grained error information may be inquired using the manufacturer status register (0x1002; see 6.1.3).

## 6.1.3 0x1002 (Manufacturer status register)

This field combines the two status bytes of each temperature and pressure channel (0x6150; see 6.2.5)

The value contained regards

- the error status of the A/D path,
- beyond-maximum-limits information for primary and secondary measuring channels (usually pressure and temperature).

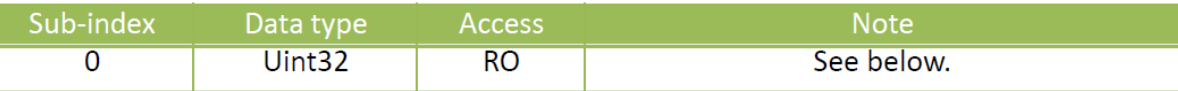

The data contents are assembled in the following manner:

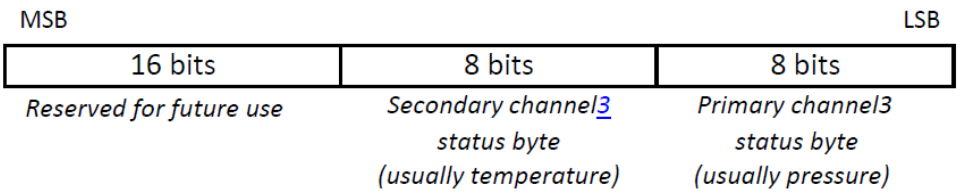

## 6.1.4 0x1003 (Pre-defined error field)

 $\overline{\phantom{a}}$  , and the set of the set of the set of the set of the set of the set of the set of the set of the set of the set of the set of the set of the set of the set of the set of the set of the set of the set of the s

This object provides history about the errors signalled via the EMCY message (see 4.8).

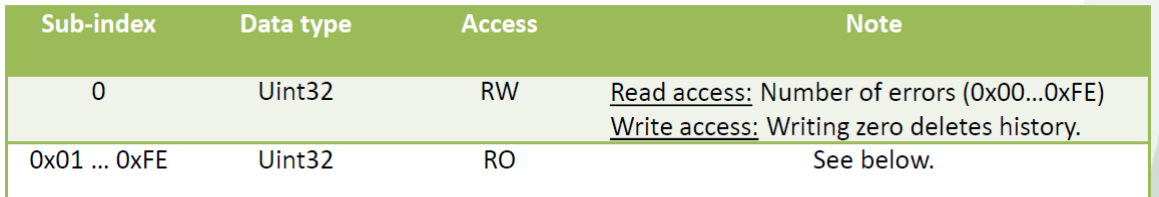

Each newly triggered error is assigned to the sub-index 0x01. The sub-indices of all previous errors will be incremented by one. The 32-bit error field consists of two 16-bit values.

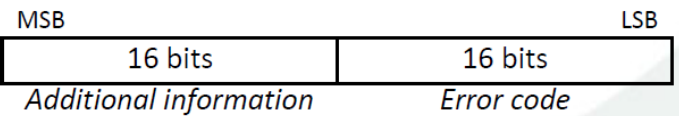

<sup>3</sup> In case of explicit temperature sensors, the primary channel refers to temperature. The secondary channel status byte may then be neglected.

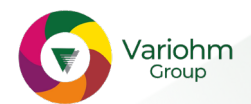

The field "Error code" holds the EMCY error code defined by CANopen. In case of a sensor error, this field carries the value 0x5030 ("Sensor fault").

Variol

Eurosensor

The field "Additional information" contains the same-named field originating from the EMCY message. In case of 0x5030 ("Sensor fault"), it might be helpful to supply the manufacturer with this field's contents.

## 6.1.5 0x1005 (COB-ID SYNC)

This field allows to configute the COB-ID of the synchronization object (SYNC).

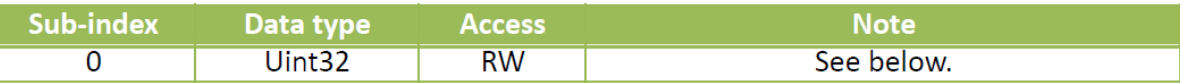

The data contents are assembled in the following manner:

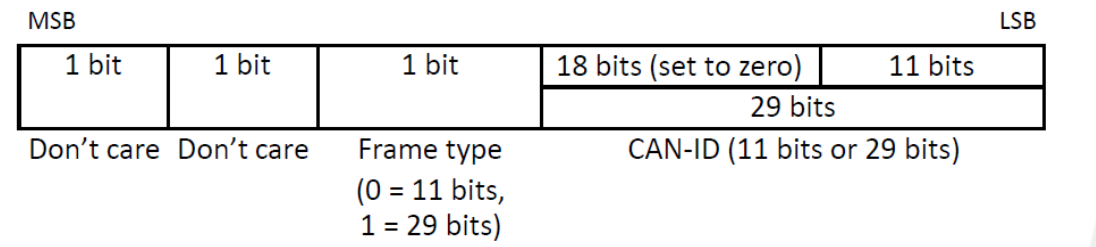

This CANopen device does not implement the ability to generate SYNC messages.

Typical CAN-ID according to CANopen specification: 0x80.

### 6.1.6 0x1008 (Manufacturer device name)

This object allows reading access to the manufacturer device name field.

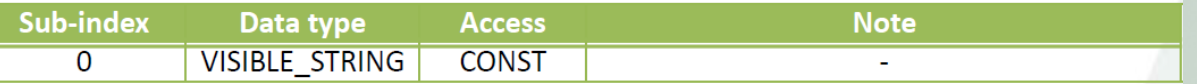

This string may be altered using the manufacturer-defined object 0x4022 (refer to 6.3.10). The maximum length of this (null-terminated) string is 60 characters.

### 6.1.7 0x1009 (Manufacturer version)

 $\_$ 

This object provides the manufacturer hardware version.

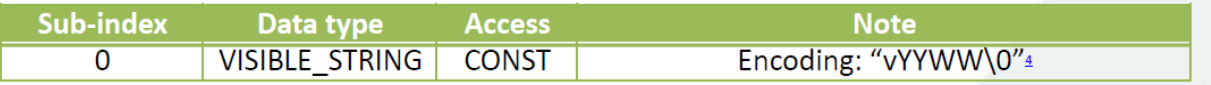

### 6.1.8 0x100A (Manufacturer software version)

This object provides the manufacturer software version.

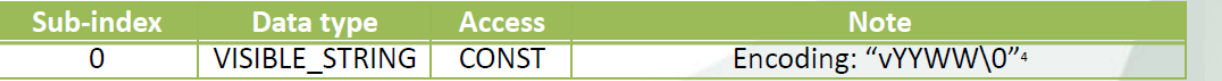

<sup>4</sup> 'YY' corresponds to the year, 'WW' to the week. The character '\0' represents the string null termination.

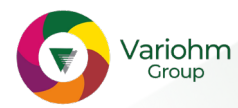

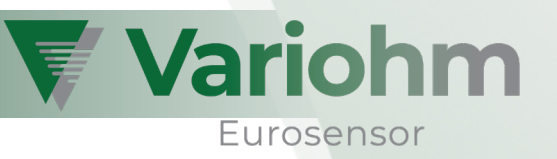

## 6.1.9 0x1010 (Store parameters)

This object lets the user save the current parameter set to EEPROM. Without saving, all changes will be overwritten at next boot-up

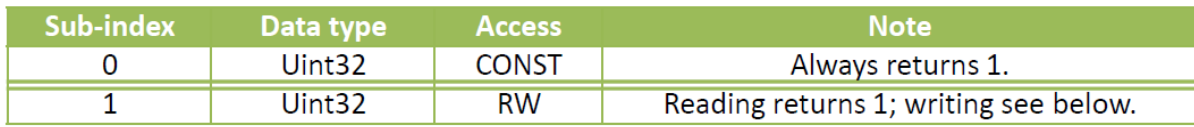

Writing the Uint32-value 0x657631735 to sub-index 1 will make the EPT pressure/temperature transducer save its current parameter set.

Provided the EEPROM access was successful, the CANopen device answers with the SDO code 0x60.

### 6.1.10 0x1011 (Restore default parameters)

This objet allows the user to restore all parameters to delivery-default state.

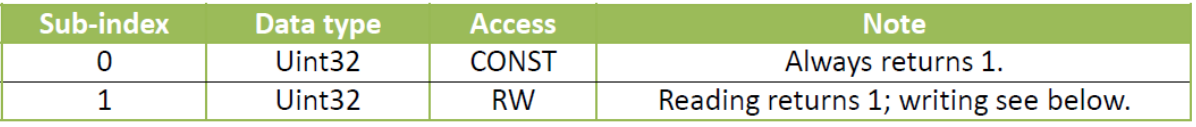

Writing the Uint32-value 0x64616F6C6 to sub-index 1 will make the EPT pressure/temperature transducer overwrite its current parameter set and load the factory parameters. Additionally, the parameters will be assigned to the boot-up parameters section – a further "Store parameters" is not necessary.

An exception is made with the bit rate and Node-ID: These values will be preserved to avoid subsequent network inconsistencies.

Provided the EEPROM access was successful, the CANopen device answers with the SDO code 0x60.

### 6.1.11 0x1012 (COB-ID time stamp)

This field allows to configure the COB-ID of the timestamp object (TIME).

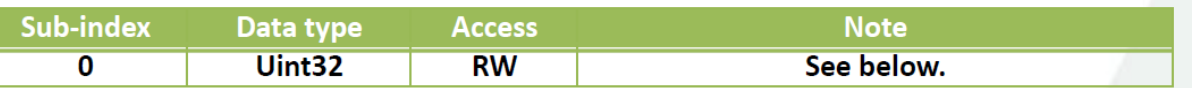

The data contents are assembled in the following manner:

#### **MACD**

\_\_\_\_\_\_\_\_\_\_\_\_\_\_\_\_\_\_\_\_\_\_\_\_\_\_\_\_\_

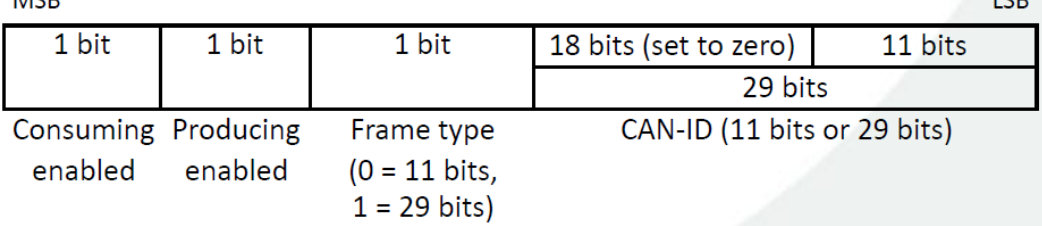

i en

<sup>&</sup>lt;sup>5</sup> This value stands for the ASCII string "evas", which will be "save" in reverse. This procedure makes the CANopen device less susceptible for unintentional EEPROM write accesses.

<sup>&</sup>lt;sup>6</sup> This value stands for the ASCII string "daol", which will be "load" in reverse.

This CANopen device is both able to consume and to produce timestamp objects. Nevertheless, only one of both operating modes can be enabled at once.

Typical CAN-ID according to CANopen specification: 0x100.

Hint: The two manufacturer specific objects 0x3140 and 0x3141 allow read-only access to the current time stamp values. Both of them are mappable to TPDOs.

## 6.1.12 0x1014 (COB-ID EMCY)

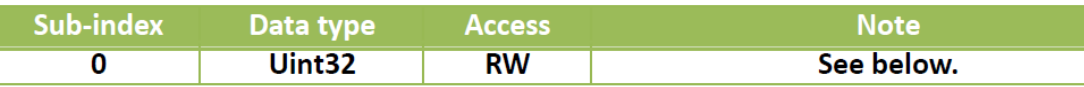

The data contents are assembled in the following manner:

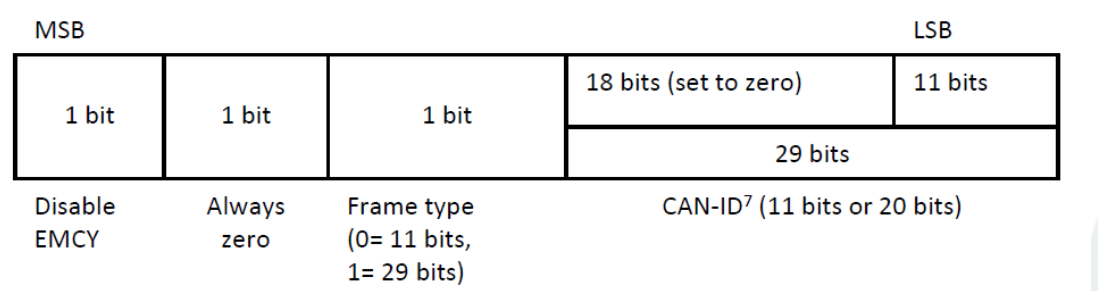

According to CANopen, the default CAN-ID of the EMCY object is: 0x80 + Node-ID.

## 6.1.13 0x1016 (Consumer heartbeat time)

This object allows to configure this CANopen device as Heartbeat consumer. The monitoring of the Heartbeat producer starts after the reception of the first Heartbeat.

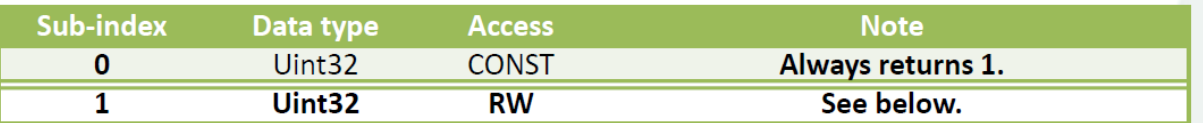

The data contents are assembled in the following manner:

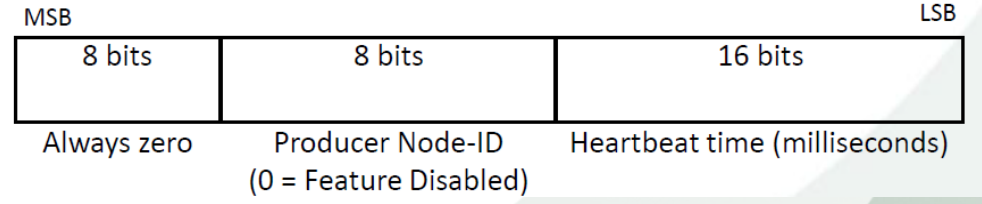

<sup>7</sup> When altering the device Node-ID, none of any configured CAN-IDs will change automatically.

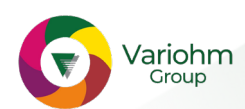

 $\_$ 

**Variohm** 

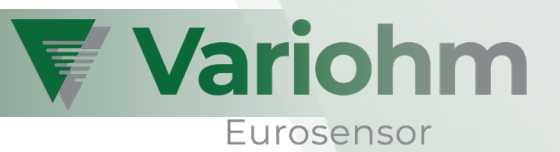

It is recommended to choose a slightly higher Heartbeat time value than the actual producer Heartbeat time is. If no Heartbeat message could be received within the specified time, the following two actions will be performed:

- 1. Transmission of an EMCY message. The EMCY code is 0x8130.
- 2. Alteration of the transducer's CANopen state machine. Depends on the contents of object 0x1029 ("Error behaviour"; see 6.1.17). The default target state is Pre-Operational Mode.

## 6.1.14 0x1017 (Producer heartbeat time)

This object allos to configure this CANopen device as Heartbeat producer.

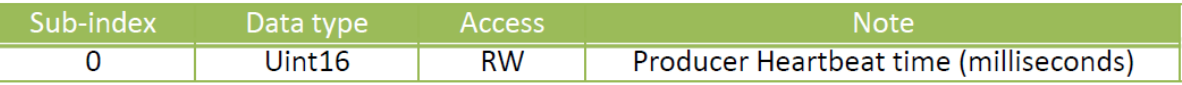

If a time of zero is chosen, the producer Heartbeat feature is disabled.

### 6.1.15 0x1018 (Identity object)

This opject provides general identification information on the CANopen device.

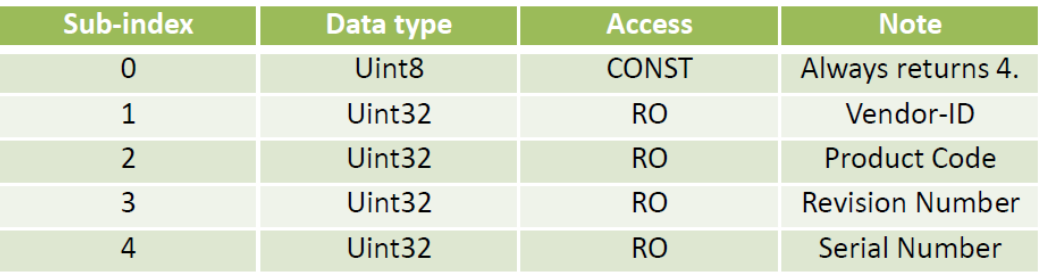

The Vendor-ID is uniquely assigned to every vendor selling CANopen products. The value 0 indicates an invalid Vendor-ID. A list of all Vendor-IDs can be found at [4].

## 6.1.16 0x1020 (Verify configuration)

This object holds the data and time of the last configuration.

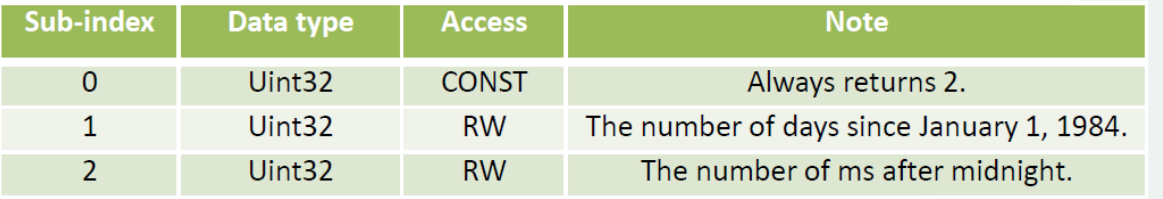

Each time changes are made to any CANopen registers, both date and time values are automatically reset to zero. This may be used to recognize (un-)intended manipulation of the device configuration.

### 6.1.17 0x1029 (Error behaviour object)

In case of device failures, a transition of the CANopen state machine may be desired. This object allows to configure the state that will be switched to.

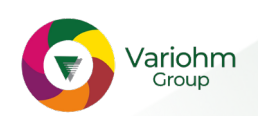

Eurosensor

₹ Variohm

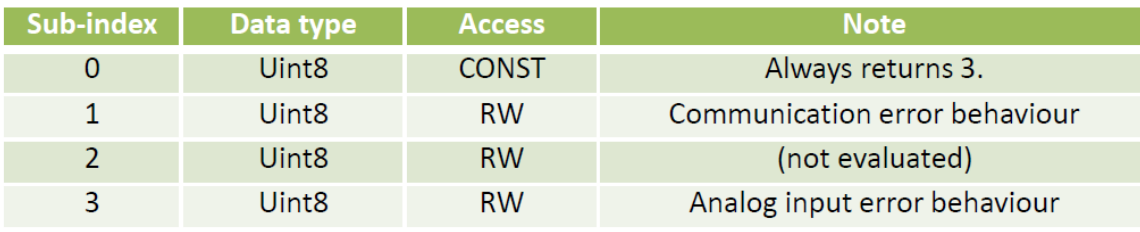

The following table shows the values that may be contained within the sub-indices.

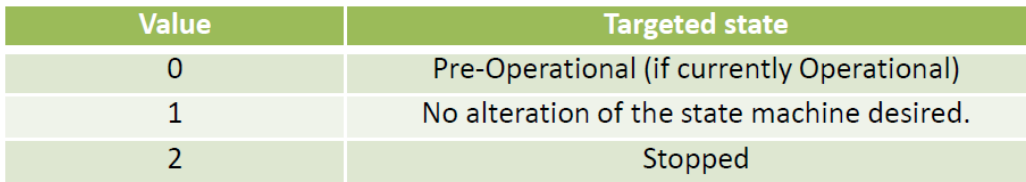

By default, the value 0 is assigned to all sub-indices.

## 6.1.18 0x1800 … 0x1801 (TPDO communication parameter)

These objects allow to configure several parameters that specify, how and when PDOs are being transmitted. Object 0x1800 configures TPDO1, 0x1801 configures TPDO2.

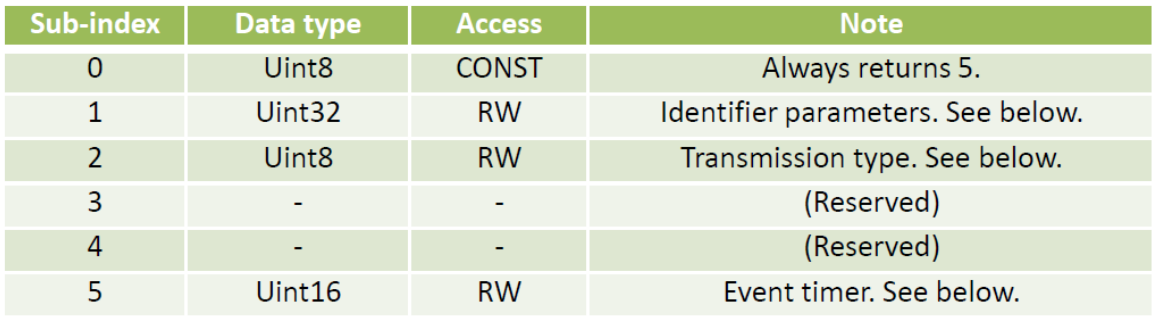

### Identifier parameters

The Identifier parameters are assembled in the following manner:

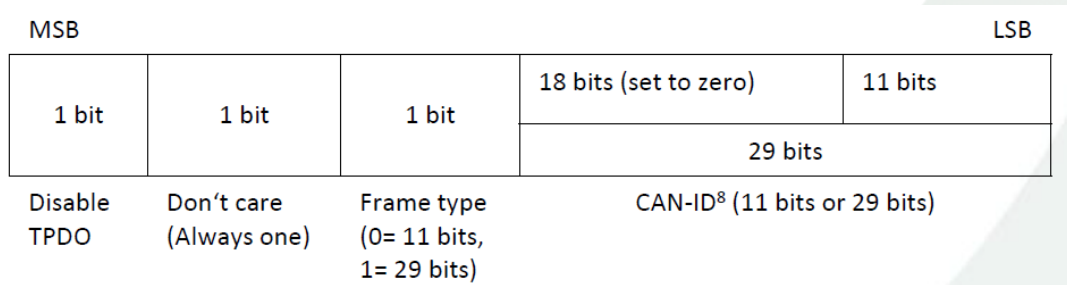

RTR frames are not supported for PDOs (refer to IG CANopen 2003-05-12). Thus, bit 30 will always be set to one.

The default CAN-ID (refer to [5]) calculates as follows:

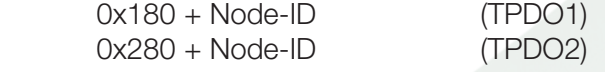

 $\overline{\phantom{a}}$  , where  $\overline{\phantom{a}}$ 

<sup>8</sup> When altering the device Node-ID, none of any configured CAN-IDs will change automatically.

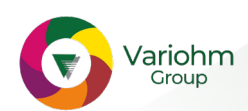

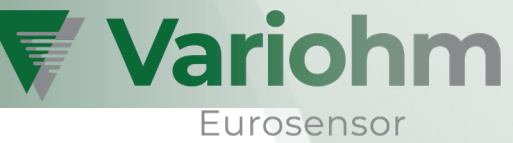

### Transmission type

The transmission type decides about when a PDO is transmitted. The following table shows the available values.

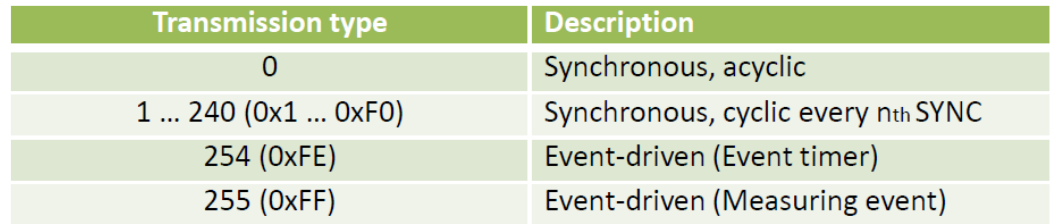

The configuration of the measuring events is part of the DS-404 objects. Refer to 6.2.8 and 0.

## Event timer

The event timer cyclically triggers the PDO transmission. The time granularity is milliseconds. For enabling the timer, both of the two following conditions must be fulfilled:

- Transmission type is configured to either 0xFE or 0xFF (0xFE is recommended to not interfere with measuring events),
- The configured event timer value is not zero.

## 6.1.19 0x1A00 … 0x1A01 (TPDO mapping parameter)

These objects allow to configure the data contents of TPDOs. Object 0x1A00 configures TPDO1, 0x1A01 configures TPDO2.

Each TPDO offers 8 mapping entries. These mapping entries can be accessed and modified using the subindices 1 to 8. There are several objects that are mappable to a TPDO – the tables in sections 6.1, 6.2 and 6.3 reveal all available objects

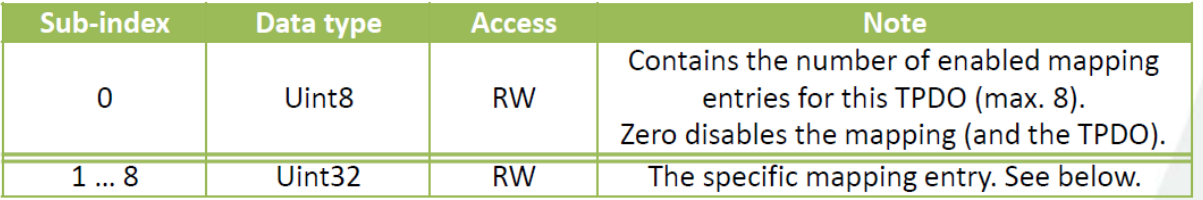

The order of mapped objects within the resulting TPDO is given by the used sub-index numbers. This means that the first mapping entry will be mapped to the first TPDO byte(s).

The mapping entries can only edited if the mapping is disabled (sub-index 0 carries the value zero). A mapping entry contains the following data:

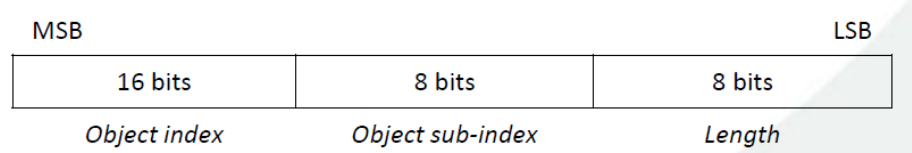

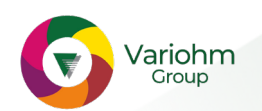

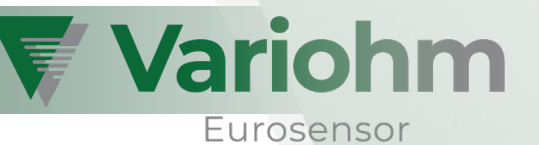

The field "Length" must always correspond to the actual length (bit count) of the desired object. Allowed values are: 0x08, 0x10, 0x20, 0x40.

## 6.1.20 0x1F80 (NMT startup behaviour)

This object allows to configure the startup behaviour of the EPT pressure/temperature transducer. Usually, a CANopen device resides in NMT state Pre-Operational after power-on. In order to transition to Operational state, a NMT network master is necessary. To circumvent this, the node can be configured to automatically switch to Operational state

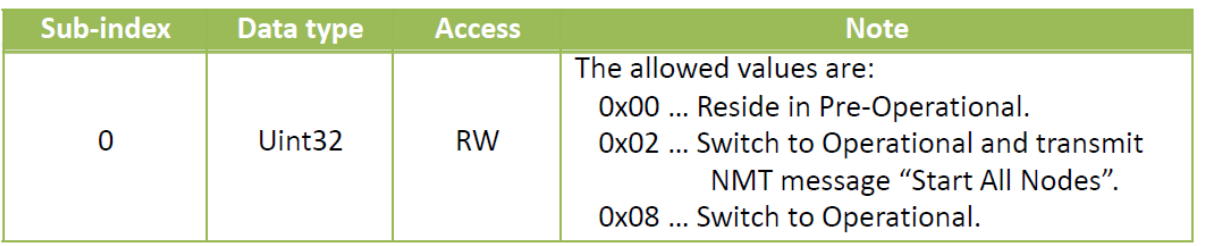

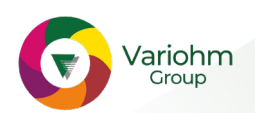

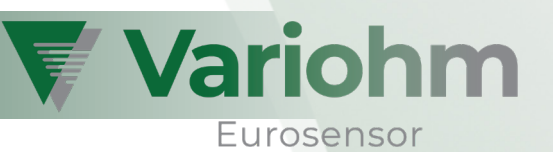

## 6.2 Device Profile Specific Entries (DS-404)

Each of the following objects features two sub-indices. They correspond to the two measuring channels of the EPT pressure transducer: The primary channel (sub-index #1) usually refers to the pressure value, the secondary channel refers to the auxiliary temperature channel.

In case of explicit temperature sensors, the primary channel refers to temperature. The secondary channel may then be neglected.

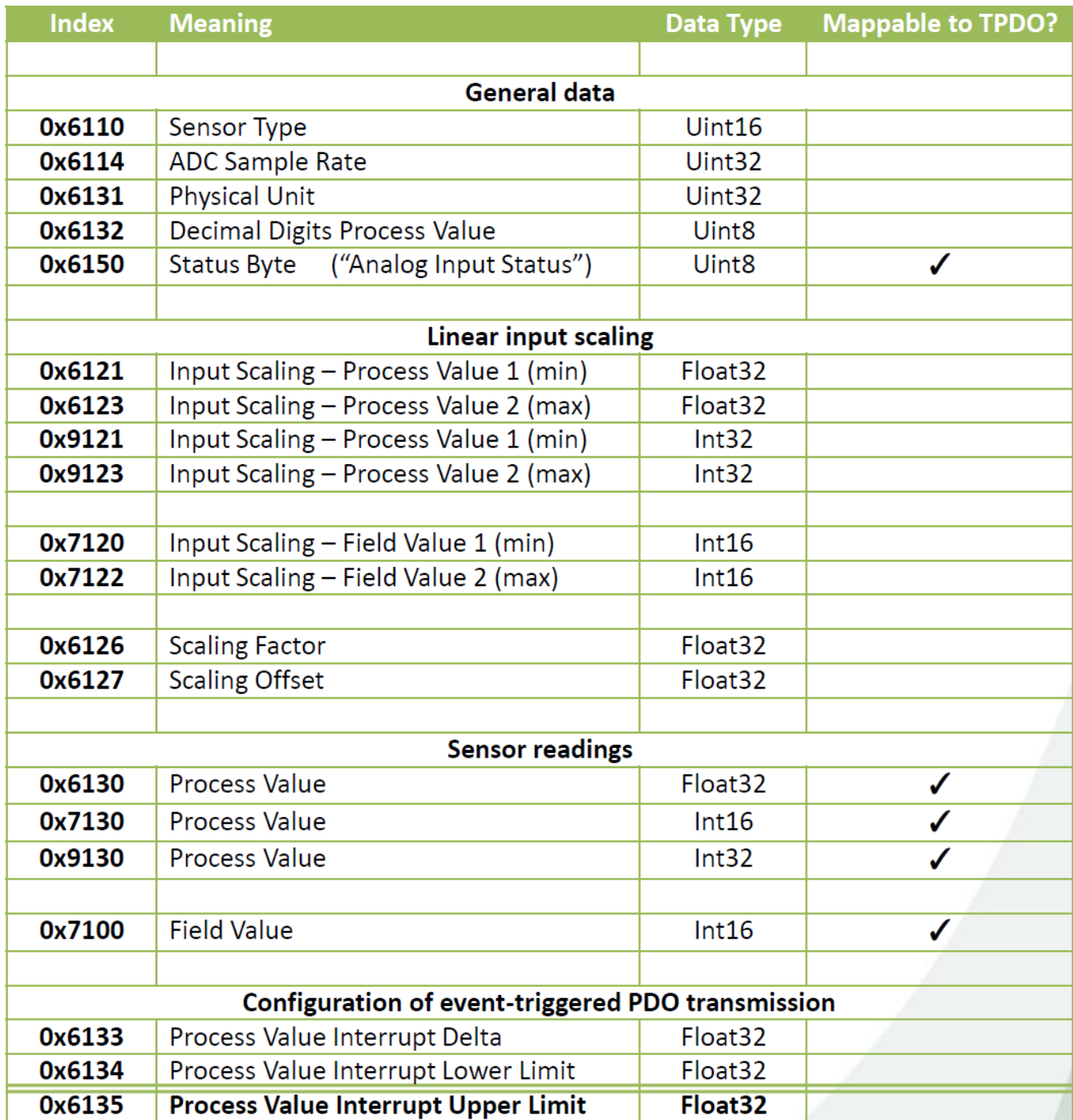

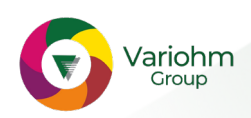

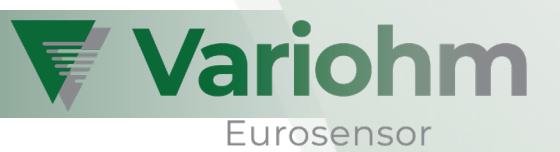

## 6.2.1 0x6110 (Sensor Type)

This object provides the sensor types of the two measuring channels.

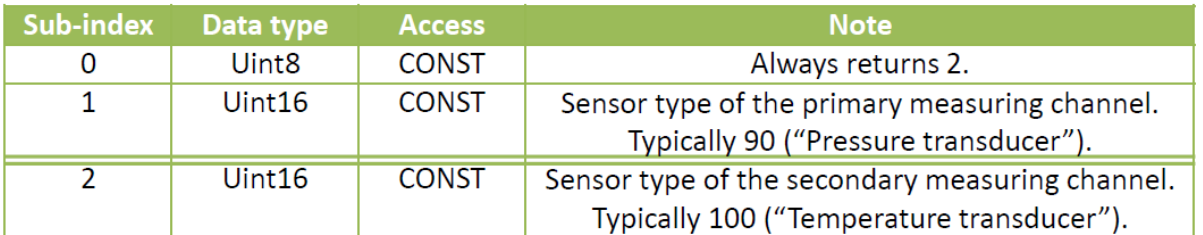

## 6.2.2 0x6114 (ADC Sample Rate)

This object contains the ADC sample rate in microseconds. This value is just for informational purposes and cannot be changed.

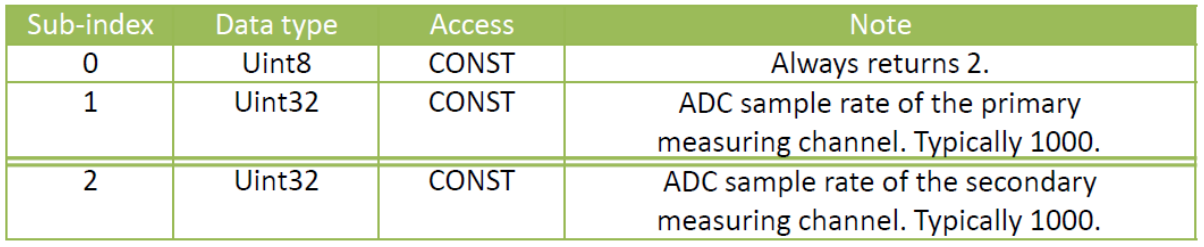

## 6.2.3 0x6131 (Physical Unit)

This object contains the physical unit value for the two measuring channels. Altering these fields does not influence any of the in-sensor calculations.

Pressure measuring channels will by default always carry the value 0x004E0100 ("bar"); temperature measuring channels will carry 0x002D0100 ("°C").

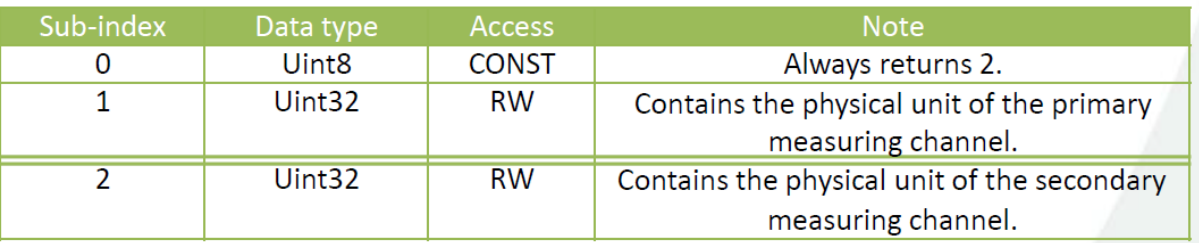

The units are defined according to the CANopen standard (refer to [1] and [6]).

### 6.2.4 0x6132 (Decimal Digits Process Value)

This object specifies the number of decimal digits after the decimal point when using sensor readings (process value!) of the data types int8, int16 and int32. The float32 data type won't be affected.

The allowed value range is from 0 to 9.

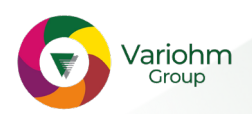

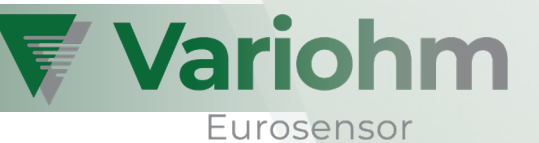

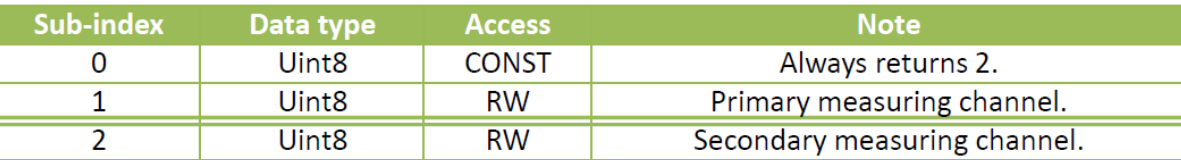

#### Example:

A process value of 1.92 will be converted to 192 if the decimal digits process value is set to 2.

### 6.2.5 0x6150 (Status Byte)

This object reflects the internal status of the measuring device. It is mappable to TPDOs.

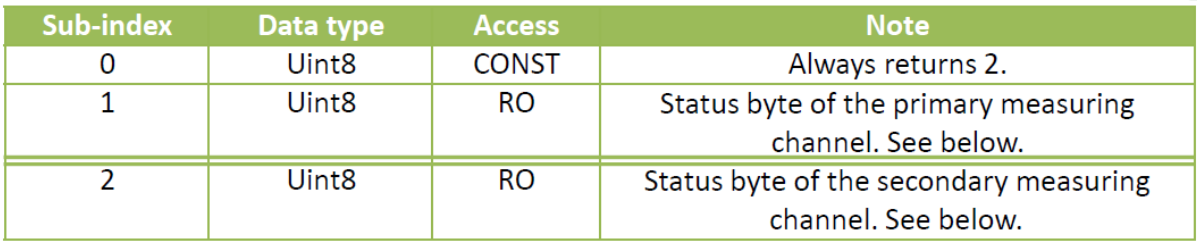

Each channel's status byte will be assembled in the following manner:

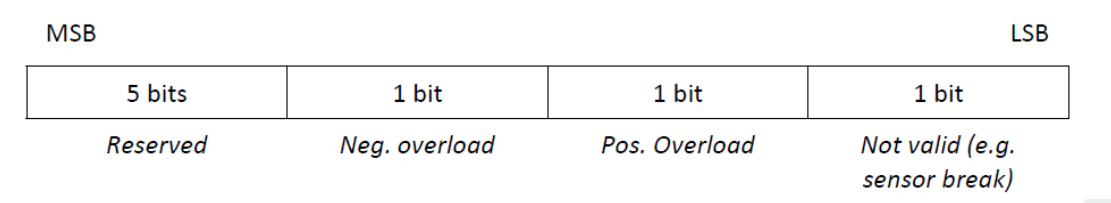

The status bytes of the two measuring channels will be put into the two lower bytes of the manufacturer status register (object 0x1002; refer to section 6.1.3).

### 6.2.6 Input Scaling

The input scaling objects enable the user to scale the output values (Process Values). The following image shows the linear scaling unit of the EPT data flow (refer to section 5).

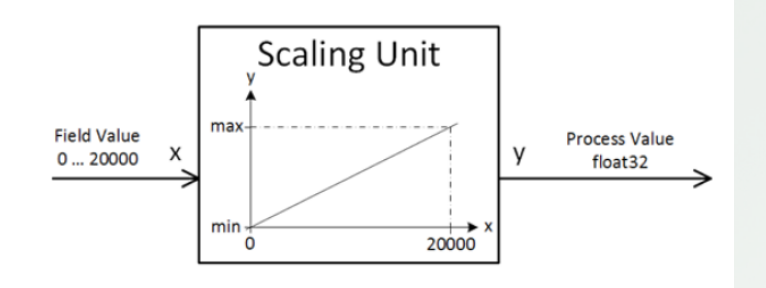

### Configure scaling using min/max process values

The objects "Input Scaling – Field Value 1/2" (0x7120, 0x7122) do correspond to the values 0 and 20000. They are CONST and thus cannot be changed. As the underlying field value data type is int16, these objects are only available as int16 types.

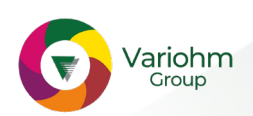

The desired process value range may be configured using the objects "Input Scaling – Process Value 1/2". The underlying data type is float32, hence there are objects for float32 and int32 access.

## Configure scaling using linear function coefficients

The scaling is performed using a linear transformation according to the following formula:

 $y = Gain \cdot x + Offset$ with  $x = Field Value$  $y = Process Value$ 

Instead of configuring the desired min/max process values, the user may directly manipulate the Gain Factor and Offset parameters (0x6126, 0x6127). These parameters are accessible as float32 value types.

Important: It is recommended to always write the Offset value at first! Afterwards, the Gain/Factor value should be written. That is, because writing to Gain/Factor performs some calculations where the Offset value is used.

Hint: For consistency purposes, the min/max process values and the linear coefficients will always be in sync!

## 6.2.7 Sensor readings

The completely scaled output values are available as various data types: float32, int16 and int32. The int16 and int32 values additionally will be comma-shifted – according to the settings of object 0x6132 ("Decimal Digits Process Value"; refer to section 6.2.4).

The field values correspond to the values before scaling and filtering. They typically range from 0 to 20000. As the underlying data type is int16, the field values are only accessible as int16.

For all Field and Process Values, there is the option to be outputted in byte-orders Little Endian or Big Endian; refer to the manufacturer specific object 0x4000. According to CANopen, the default byte-order is Little Endian.

All sensor readings objects are mappable to TPDOs. Examples on how to obtain measurements (using SDO) can be found at section 8.6.

## 6.2.8 0x6133 (Process Value Interrupt Delta)

This object allows to configure the Process Value Interrupt Delta. It is used to trigger PDO transfer if the Process Value has changed more than the defined delta since last PDO transmission. A value of 0 disables this feature.

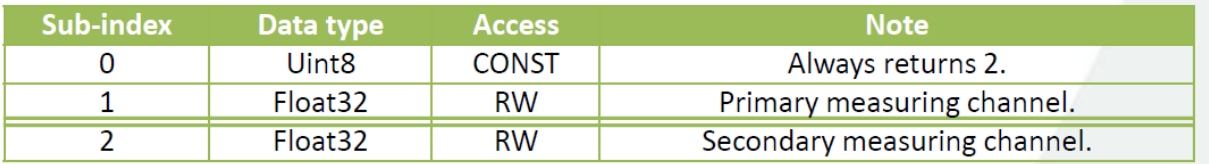

In order to use this feature, it is necessary to set the PDO transmission type to 0xFF. Refer to section 6.1.18.

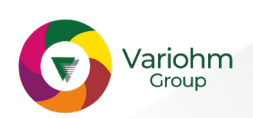

Variohm

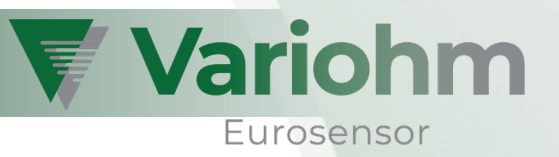

## 6.2..9 0x6134, 0x6135 (Process Value Interrupt Lower/Upper Limit)

These two objects allow to configure the lower and upper limits for event triggered PDO transmission.

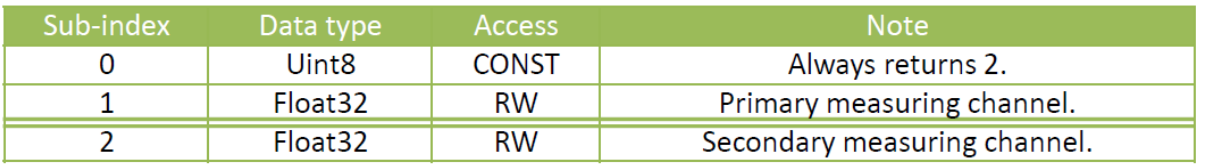

Each time the lower/upper limits are exceeded, a PDO transmission will be triggered. To prevent continuous PDO transmissions in certain cases, this feature implements a hysteresis which equals 1% of the total measuring span. Before a next PDO transmission triggers, the Process Value must go inside the limits and beyond the hysteresis. The illustration below shows this procedure.

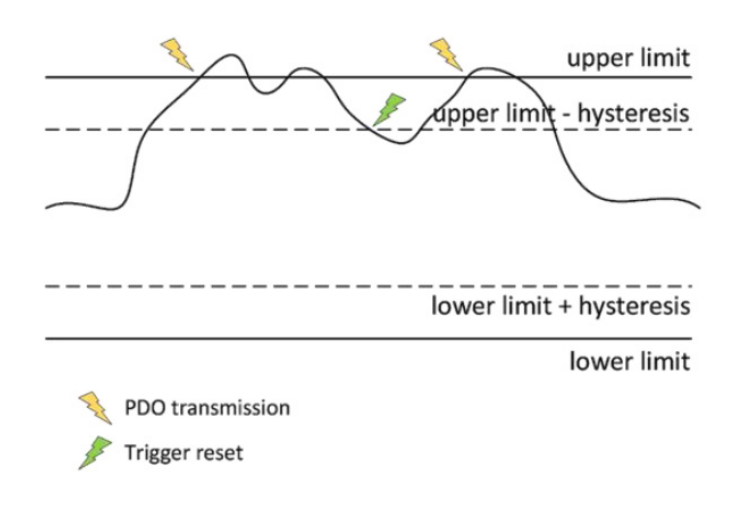

In order to use this feature, it is necessary to set the PDO transmission type to 0xFF. Refer to section 6.1.18.

Disabling this feature can be achieved by assigning "very high"/"very low" values to the higher/lower limit registers. The highest possible float32 value is 0x7F7FFFFF; the lowest possible float32 value is 0xFF7FFFFF.

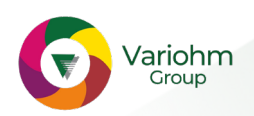

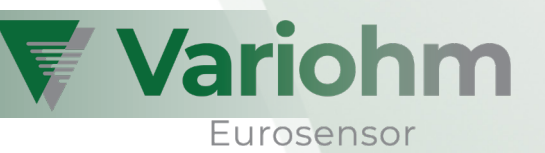

## 6.3 Manufacturer Specific Entries

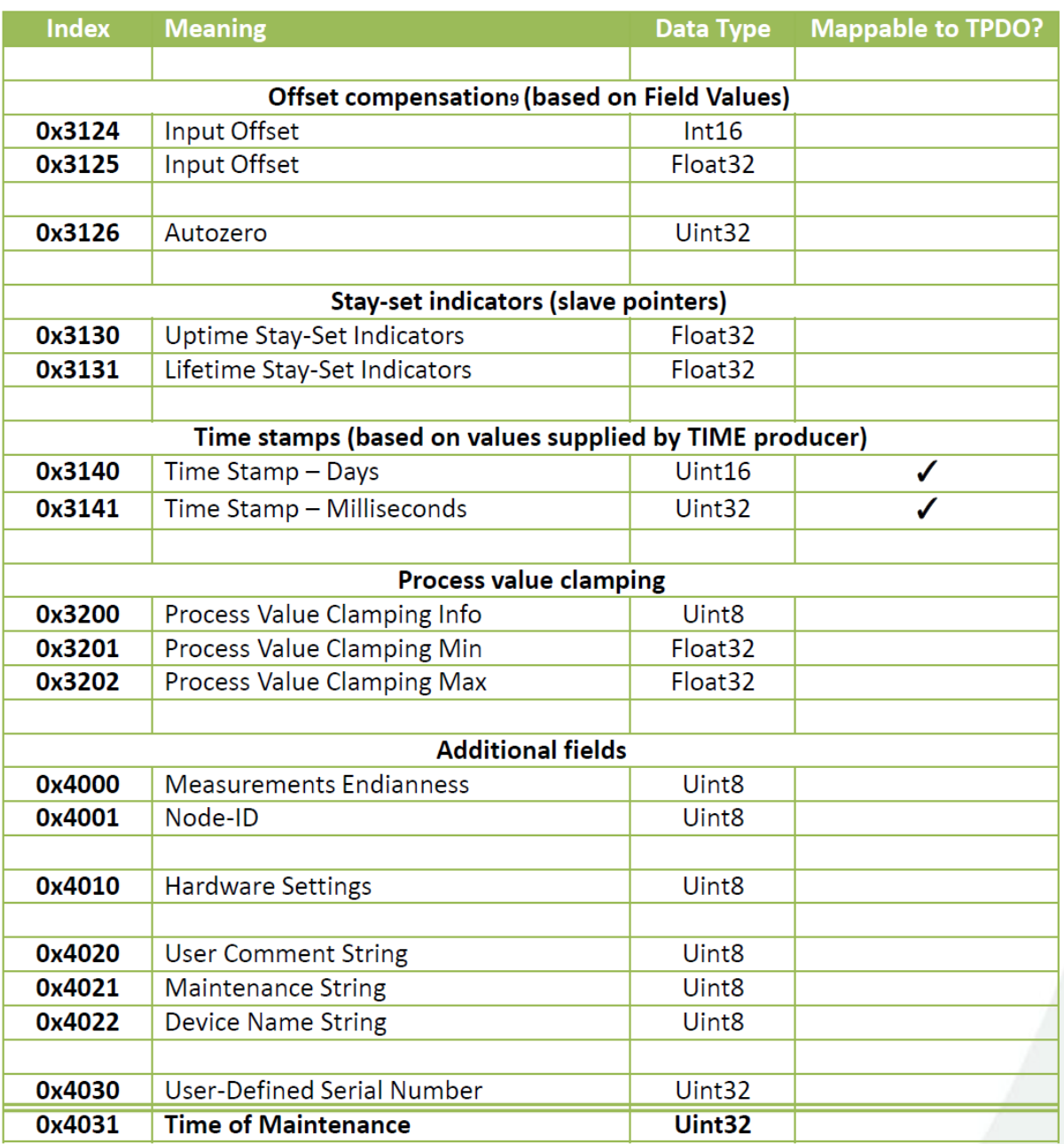

### 6.3.1 Offset Compensation

 $\overline{\phantom{a}}$  , where  $\overline{\phantom{a}}$  , where  $\overline{\phantom{a}}$  , where  $\overline{\phantom{a}}$ 

The EPT pressure measuring sensor features an offset compensation. Its objects each do have two subindices: The first sub-index allows access to the primary measuring channel; the second index allows access to the secondary measuring channel.

<sup>&</sup>lt;sup>9</sup> The objects used for offset compensation do intentionally differ from the objects suggested by DS-404. That is to prevent confusion, because the offset refers to Field Values instead of Process Values. Refer to section 5.

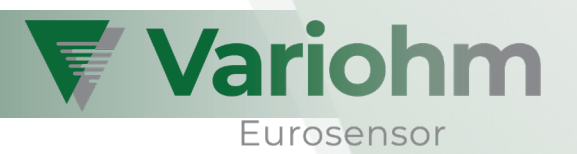

## 0x3124, 0x3125 (Input Offset)

The Input Offset will be subtracted from the Field Value before it will be scaled in the Scaling Unit (refer to section 5). Field Value's data type is int16; it ranges from 0 to 20000. Additionally, the Input Offset values can be accessed as float32.

#### 0x3126 (Autozero)

The Autozero can be used to assume the current measurement as "zero"10. Therefore, the recent Field Value will be copied into the Input Offset register.

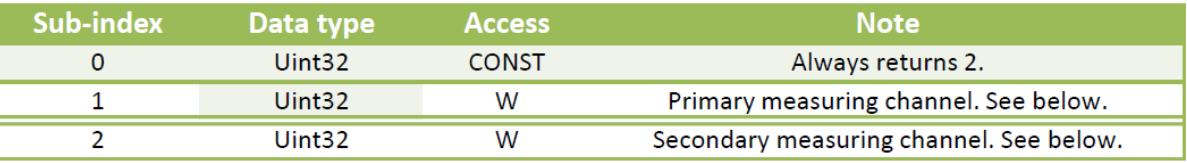

For initiating the Autozero procedure, the uint32 value 0x6F72657A11 needs to be written to the desired sub- index.

### 6.3.2 Stay-set indicators (slave pointers)

Stay-set indicators (or slave pointers) can be used to find minimum/maximum values within a pressure or temperature application. There are two sets of stay-set indicators, accessible at different objects:

- Uptime stay-set indicators (0x3130): Keep track of the applied minimum/maximum pressure and temperature as long as device is powered. Will be reset at reboot.
- Lifetime stay-set indicators (0x3131): Applied minimum/maximum pressure and temperature values are persistent will not be erased at reboot.

All captured values refer to the point before subtraction of the Input Offset values (see "data flow", section 5). Thus, the stay-set indicator values will not be affected in case Input Offset or scaling are being altered.

At readout, Scaling, Input Offset and Clamping will be applied **according to the respective recent** Process Value settings.

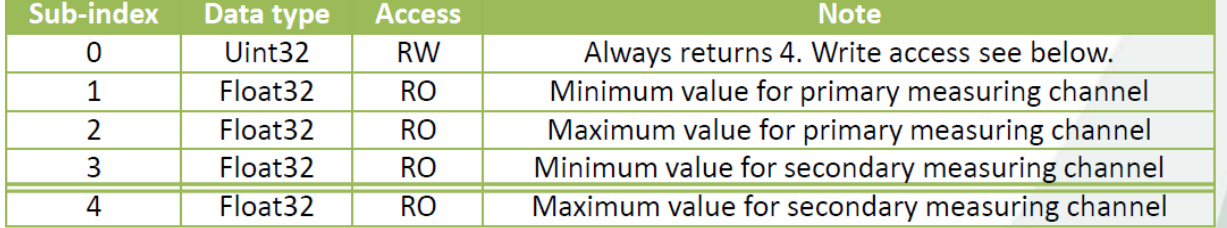

The both objects' sub-indices are structured as follows:

<sup>&</sup>lt;sup>11</sup> This value stands for the ASCII string "orez", which will be "zero" in reverse.

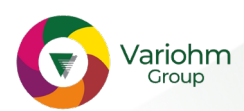

 $\overline{\phantom{a}}$  , where the contract of the contract of the contract of the contract of the contract of the contract of the contract of the contract of the contract of the contract of the contract of the contract of the contr

<sup>&</sup>lt;sup>10</sup> Only Field Values differing at most  $\pm 10\%$  from the actual "zero" value can be assumed as the new zero point.

Writing the uint32 value 0x7465737212 to sub-index 0 resets the stay-set indicators. It is not necessary to subsequently store the parameter set (object 0x1010).

### 6.3.3 Time stamps

These objects allow read access to the current time stamp values of this CANopen device. Provided there is a TIME producer present within the application network, the hereby obtained values will correspond to the supplied time stamp values. The values are in particular:

- Days since 1 January 1984 (0x3140),
- Milliseconds after midnight (0x3141).

These objects are intended to be mapped into TPDOs.

#### 6.3.4 Process value clamping

After scaling, the Process Value may optionally be clamped – refer to "data flow" (section 5). There are three objects for handling the Process value clamping:

- Process Value Clamping Info (0x3200),
- Process Value Clamping Min (0x3201),
- Process Value Clamping Max (0x3202).

Each of the objects features two sub-indices. The first sub-index refers to the primary measuring channel (typically pressure); the second sub-index refers to the secondary measuring channel (typically temperature in case of EPT pressure transducer).

#### 0x3200 (Clamping Info)

This object allows to inqire the activation state of the clamping feature and, in addition, to disable it.

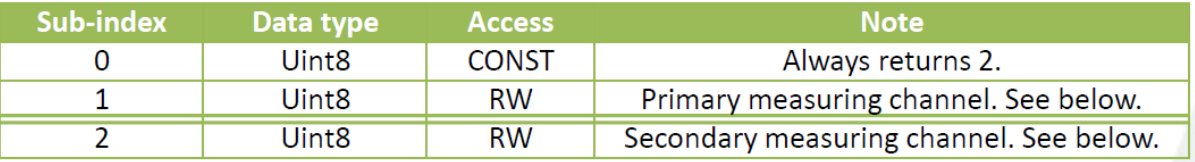

Read access: Returns 1 if clamping is enabled. Otherwise 0. Write access: Writing 0 disables the Process Value clamping.

#### 0x3201, 0x3202 (Clamping Min, Max)

 $\_$ 

These two objects allow to manipulate the applied clamping limits.

Hint: Disabling the clamping does assign the least and the largest possible float32 values to the minimum maximum registers. These are 0x7F7FFFFF and 0xFF7FFFFF.

<sup>12</sup> This value stands for the ASCII string "tesr", which will be "rset" (alias "reset") in reverse.

EPT31CN - Technical Description 21/05

EPT31CN - Technical Description 21/05

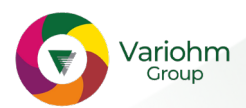

Variohm

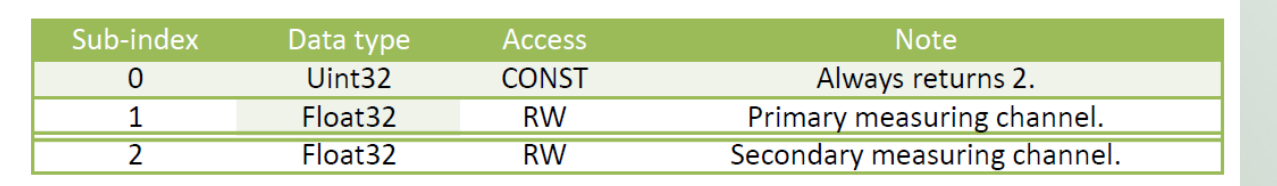

### 6.3.5 0x4000 (Measurements Endianness)

This object controls the measurements' endianness (also known as byte-order). It applies to all Field and Process Values outputted via SDO and TPDO.

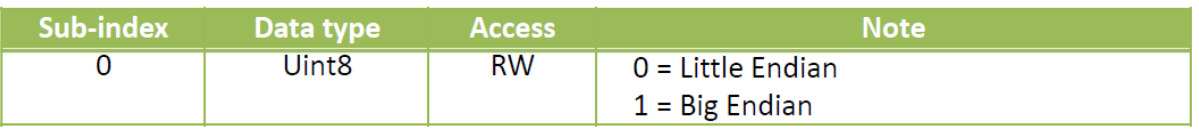

According to the CANopen specification, the default endianness is Little Endian.

#### 6.3.6 0x4001 (Node-ID)

This object enables the user to change the device's Node-ID without using LSS. In addition, it offers an automatic COB-ID assignment, which might be useful in many cases.

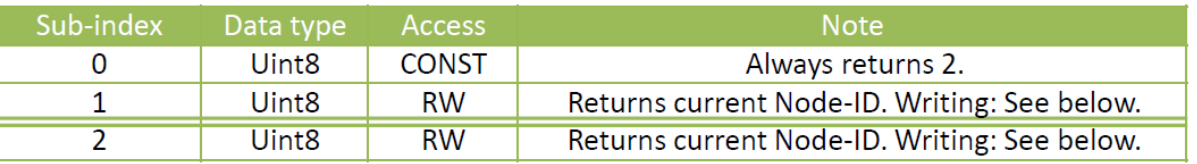

#### Writing to sub-index 1:

When writing a valid Node-ID13 to sub-index 1, the new Node-ID will be applied. None of the COB-IDs will be changed implicitly. Using this sub-index has the same effect as changing the Node-ID via LSS.

#### Writing to sub-index 2:

When writing a valid Node-ID13 to sub-index 2, the new Node-ID will be applied and CANopen default values will be written to the following COB-ID registers. All COB-IDs' uppermost two bits will be preserved for consistency purposes.

- $-COB-ID SYNC = 0x80$
- $-COB$ -ID TIME  $= 0x100$
- $-COB$ -ID  $FMCY = 0x80 + Node-ID$
- $-COB$ -ID TPDO1 = 0x180 + Node-ID
- $-COB$ -ID TPDO2 = 0x280 + Node-ID

After successfully adapting the new Node-ID, no SDO success message will be transmitted. Instead, the device simulates a complete reboot process including the transmission of a boot-up message. Be aware that the CANopen state-machine will be reset according to the settings of the object "NMT startup behaviour" (0x1F80).

Hint: Changing the Node-ID using this object does not automatically persist the changes to EEPROM. This needs to be done separately using object 0x1010 (refer to section 6.1.9).

 $\frac{1}{2}$  ,  $\frac{1}{2}$  ,  $\frac{1$ 

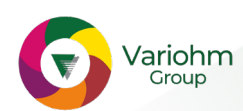

Variohm

<sup>&</sup>lt;sup>13</sup> Valid Node-IDs are values between 1 and 127.

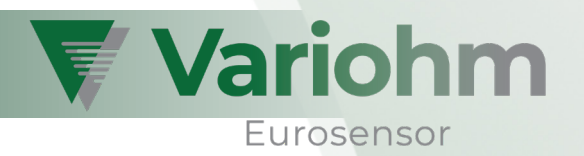

## 6.3.7 0x4010 (Hardware Settings)

This object enables the user to inquire information about the hardware options of this EPT pressure temperature transducer and to enable the switchable bus termination (if available)

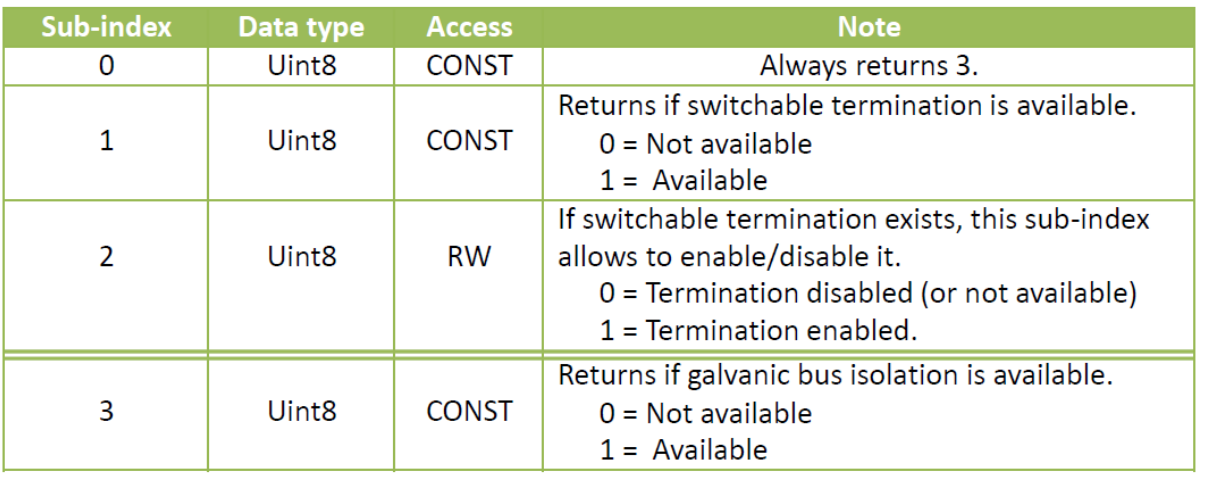

## 6.3.8 0x4020 (User Comment String)

Allows to store an additional user comment string.

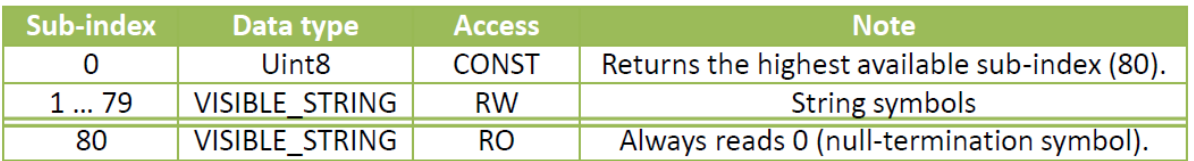

Strings consisting of less than 80 symbols should be null-terminated.

This object does not support transmission of multiple string characters at once. Neither it does support segmented SDO transfers (refer to section 4.5.2).

### 6.3.9 0x4021 (Maintenance String)

Allows to store an additional maintenance string.

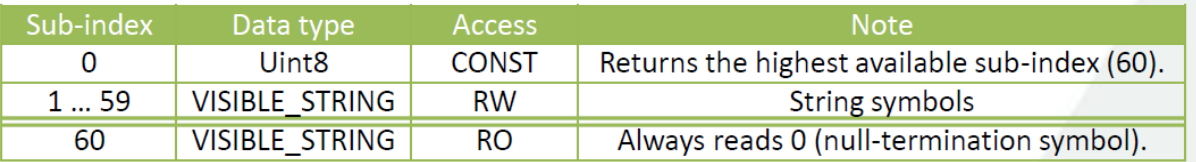

Strings consisting of less than 60 symbols should be null-terminated.

This object does not support transmission of multiple string characters at once. Neither it does support segmented SDO transfers (refer to section 4.5.2).

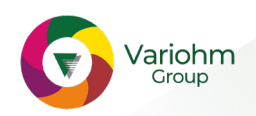

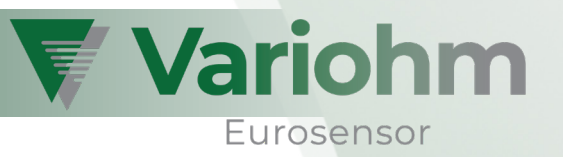

## 6.3.10 0x4022 (Device Name String)

Allows to read/modify the device name string. This string corresponds to the Manufacturer Device Name, accessible at object 0x1008 (refer to section 6.1.6)

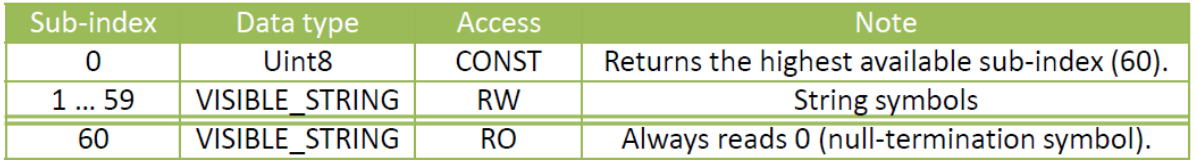

Strings consisting of less than 60 symbols should be null-terminated.

This object does not support transmission of multiple string characters at once. Neither it does support segmented SDO transfers (refer to section 4.5.2).

### 6.3.11 0x4030 (User-Defined Serial Number)

This object contains a 64-bit user-defined serial number. Its lower 32 bits correspond to the serial number used at LSS and at object 0x1018 (sub-index 4).

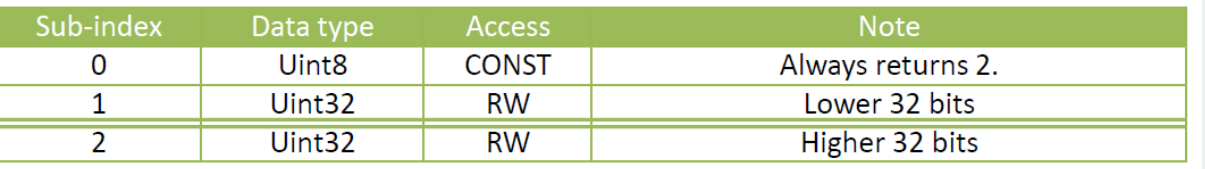

Write access to sub-index 1 (lower 32 bits) sets the higher bits part to zero. Thus, sub-index 1 should always be written at first.

## 6.3.12 0x4031 (Time of Maintenance)

This object contains a 64-bit storage for the time of maintenance. The suggestion is to use the Unix Time Format (seconds passed since 1 January 1970, 00:00 UTC).

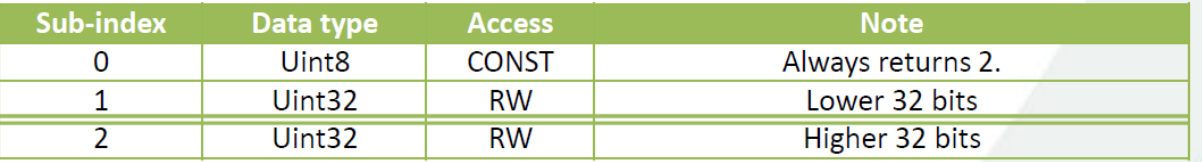

Write access to sub-index 1 (lower 32 bits) sets the higher bits part to zero. Thus, sub-index 1 should always be written at first.

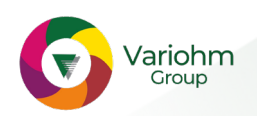

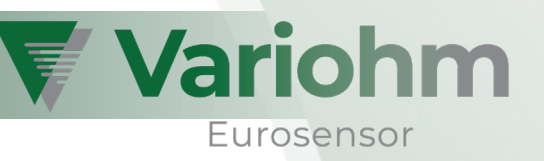

## 7 Electrical Characteristics

### 7.1 Typical and maximum operating conditions

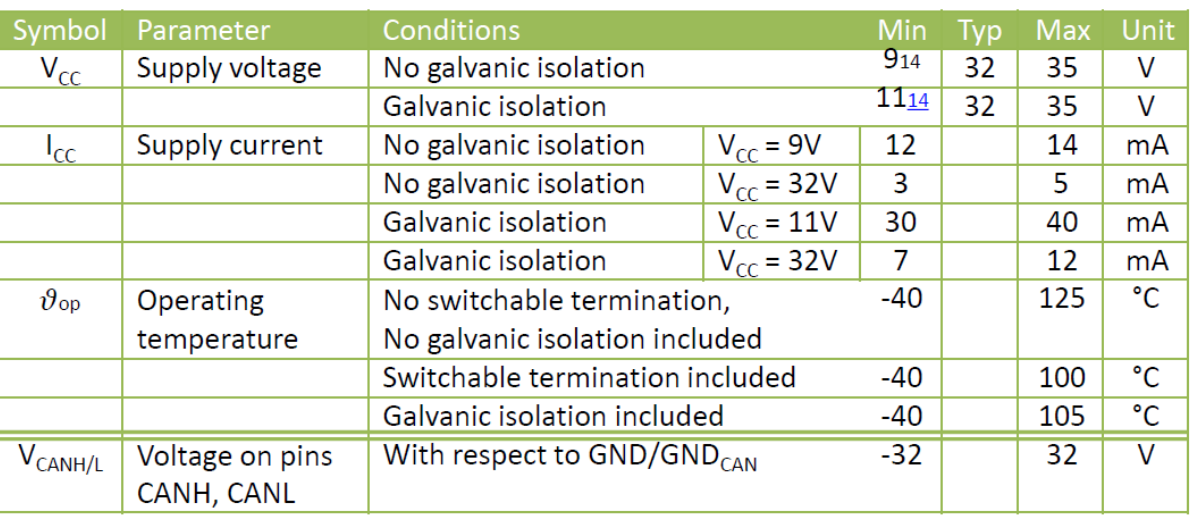

## 7.2 General wiring restrictions

Please keep in mind the following suggestions in order to design a fully functional CAN network.

- 1. Device must be connected to ground potential at the pressure port.
- 2. Termination is necessary at both CAN bus ends.
- 3. The bus wires must be of twisted pair type.
- 4. Keep signal wires separated from cables with voltages > 60V.
- 5. Signal wire diameter of 1.5mm² must not be exceeded per core.
- 6. Avoid proximity to large electrical machinery or use shielded cables.

## 7.3 Miswiring protection

The device is protected against miswiring at voltages as high as 32 volts.

<sup>14</sup> Absolute minimum voltage. Pay special attention to wiring resistances when designing the application network.

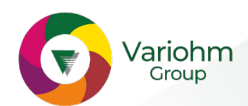

 $\overline{\phantom{a}}$  , where the contract of the contract of the contract of the contract of the contract of the contract of the contract of the contract of the contract of the contract of the contract of the contract of the contr

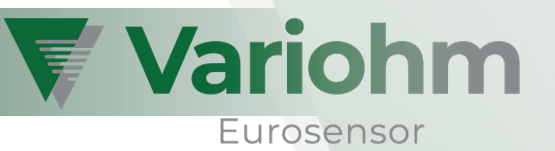

### 8 Initial Operation and application examples

#### 8.1 General

The demonstration shown in the following chapter uses the combination of PCAN-USB Dongle and the free software tool PCAN-View. Both are supplied by Peak System Technik GmbH (http://www.peak system.com).

## 8.2 Connection check and usage of the PCAN-View software

#### Initial configuration steps

'ariohm Group

When starting PCAN-View, the software lists all PCAN devices attached to the PC. After choosing the device, the bit rate has to be chosen. The bit rate depends on the settings made when ordering the EPT pressure/temperature transducer.

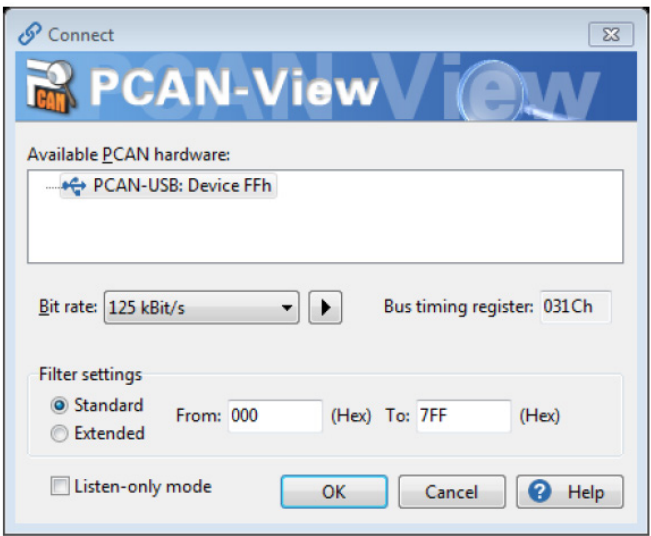

### Checking the connection to EPT pressure/temperature transducer

When powering up, each CANopen device provides a so-called boot-up message. Its CAN-ID calculates as follows:  $CAN$ - $ID_{Root+ID}$  = 0x700 + Node-ID.

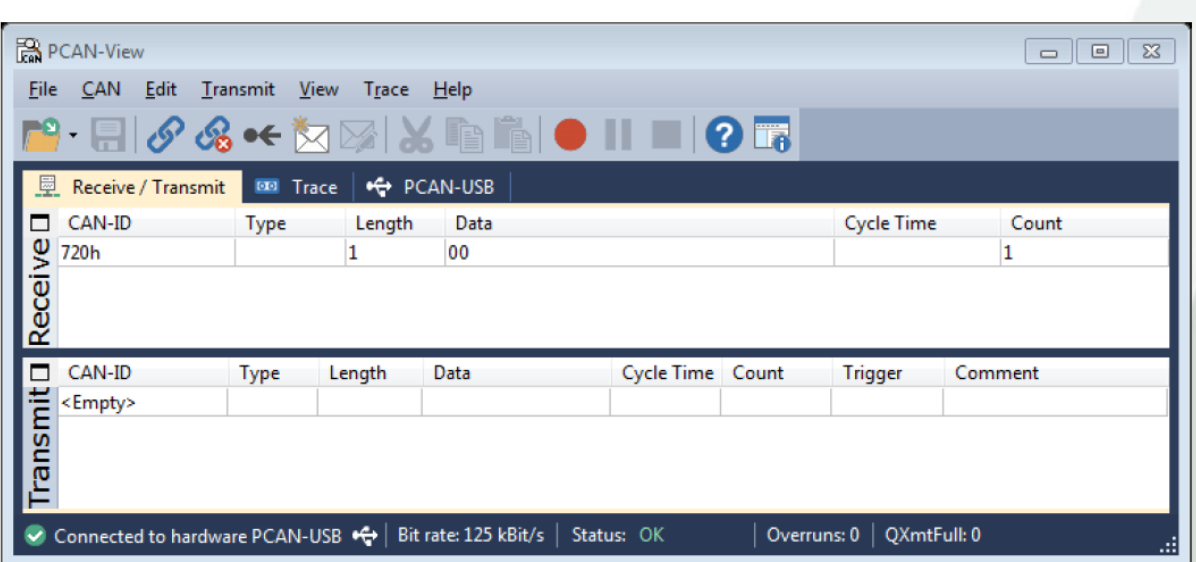

Subject to change without notice

The picture above shows the boot-up message sent out by an EPT pressure/temperature transducer. Its Node-ID (in this case) obviously is 0x20.

## Message transmission (here: SDO read access)

New transmit messages can be created by navigating to the menu "Transmit" » "New Message". A window shows up enabling the user to configure a new message. The screenshot below contains exemplary settings to read a value via SDO from Node-ID 0x20. For more detailed information on SDO, refer to section 4.5.

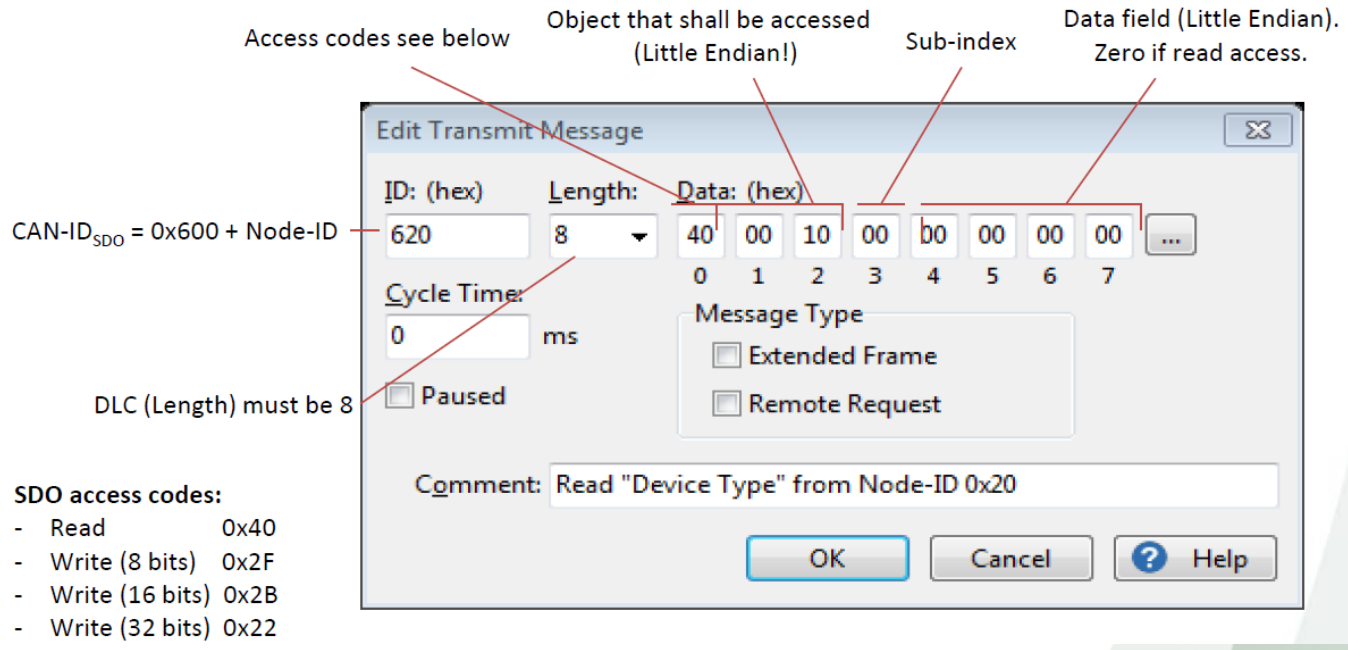

After pressing OK, a new entry is inserted in the lower window area ("Transmit"). Selecting the entry and hitting Space triggers the message transmission – the field Count will increase.

### Interpreting SDO responses

After transmitting a SDO message, the EPT pressure/temperature transducer answers with an SDO response. The picture below shows an exemplary SDO response after transmitting a SDO read access message.

The SDO response CAN-ID calculates as follows: CAN-ID $_{SDO,resonse} = 0x580 + Node-ID$ .

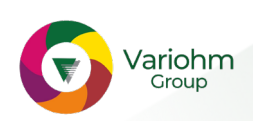

Variohm

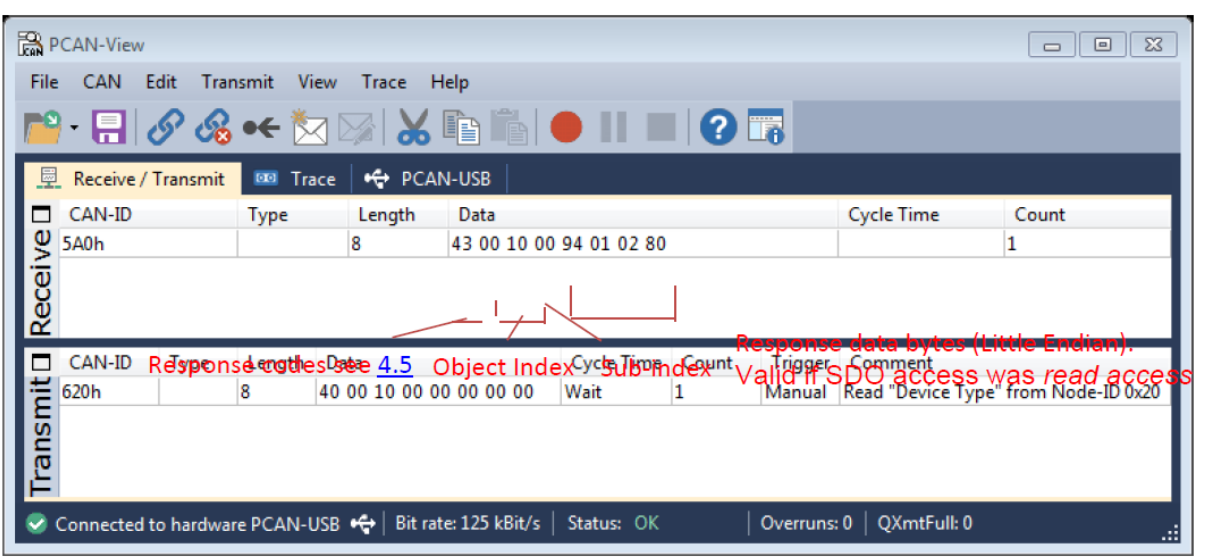

The response code 0x43 (see 4.5) means that the SDO read access was successful and that there are four data bytes for interpretation. These four bytes usually must be interpreted as Little Endian – which means that the outputted value is 0x80020194.

Its data type depends on the accessed object, in this case (object 0x1000, sub-index 0x00; refer to section 6.1.1) the data type is uint32.

## 8.3 Configuration of the Node-ID

#### General

The Node-ID identifies a CANopen device within an application network and therefore must be unique. Valid Node-IDs are of data type uint8 and range from 1 to 127 (0x01 … 0x7F). EPT pressure/temperature transducers do support Node-ID configuration via SDO and LSS.

### Setting via SDO (should be preferred over LSS)

When configuring the Node-ID, it is most likely preferred that the COB-IDs (SYNC, EMCY, TIME, TPDO) do change as well. If the configuration takes place using SDO, all supported COB-IDs can be adapted to the new Node-ID (for more options, refer to section 6.3.6).

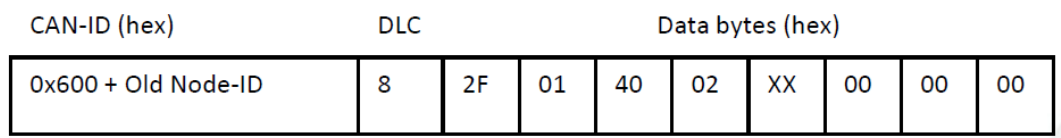

SDO message for changing the Node-ID (where XX is the new Node-ID)

In response, the EPT pressure/temperature transducer answers with a boot-up message using the new Node-ID.

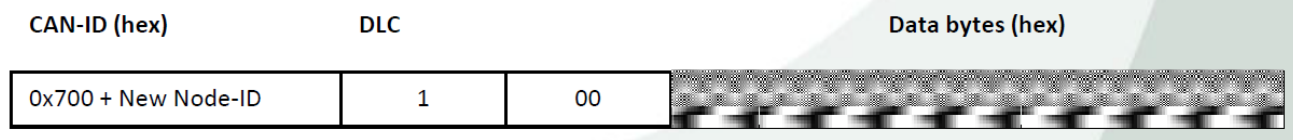

Response message after changing Node-ID via SDO

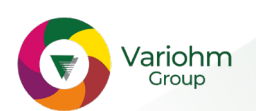

₹ Variohm

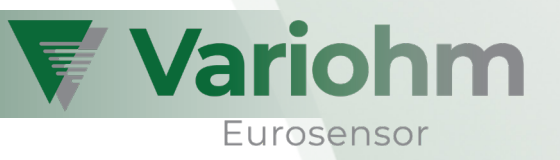

Be aware that the changes are only stored in RAM. For writing them to EEPROM, the procedure described in 8.9 must be performed.

## Setting via LSS

Using the LSS protocol for changing the Node-ID is the standard method the CANopen standard proposes. The disadvantage when using LSS is, that none of the COB-IDs (SYNC, EMCY, TIME, TPDO) will change according to the new Node-ID – each of them needs to be configured manually (which is possible). This is what most likely makes SDO the preferred method of configuring the Node-ID.

When using the following method for configuring the Node-ID, it is absolutely necessary to use a 1:1 wiring to the CANopen device. Otherwise, multiple CANopen devices might end up having the same Node-ID. The configuration consists of multiple steps:

1. At first, the CANopen device has to be transferred to LSS mode. The therefore used command is "Switch Mode Global".

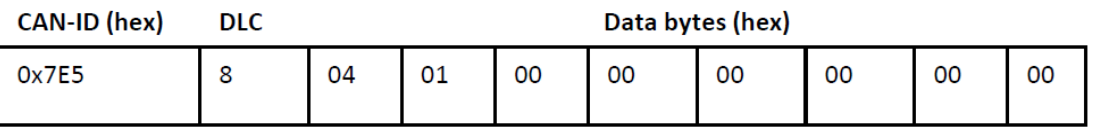

Step 1: Transmission of "Switch Mode Global"

2) Then the Node-ID will be inquired using the command "Inquire Node-ID" (optional).

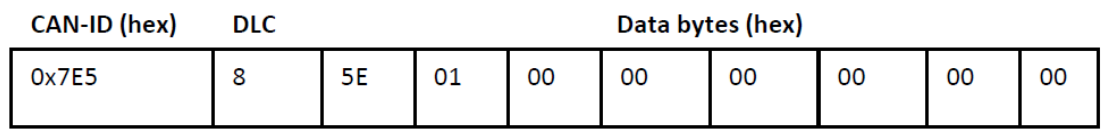

Step 2: Transmission of "Inquire Node-ID"

The device will answer with a message containing its Node-ID. In case of no response, the current bit rate settings might be incorrect.

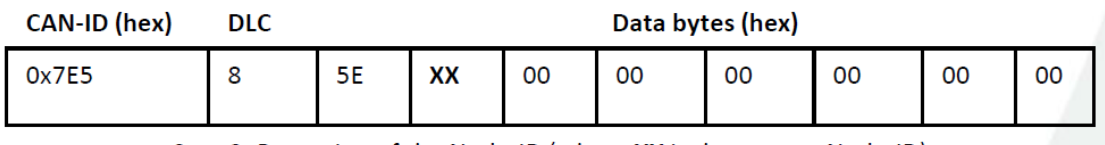

Step 2: Reception of the Node-ID (where XX is the current Node-ID)

3) Now, the Node-ID can be configured. This will be done using the command "Configure Node-ID".

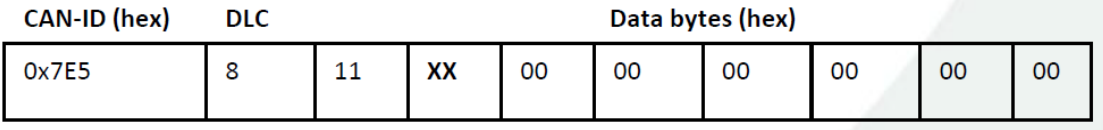

Step 3: Transmission of "Configure Node-ID" (where XX is the new Node-ID)

The device will now answer with a message containing potential error codes.

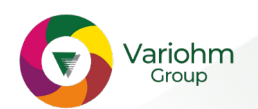

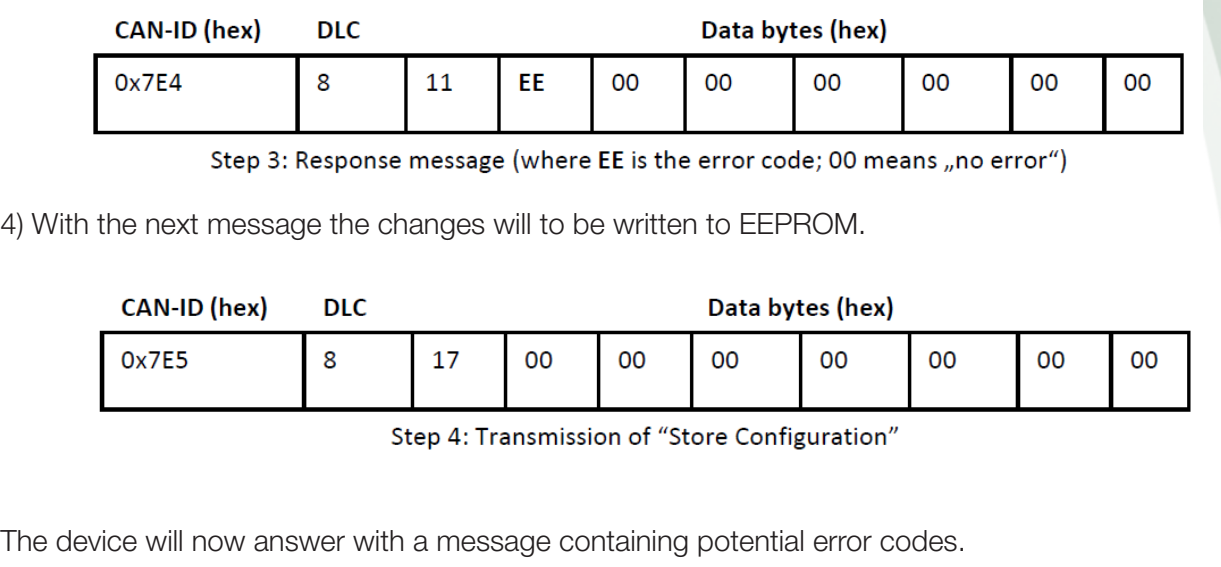

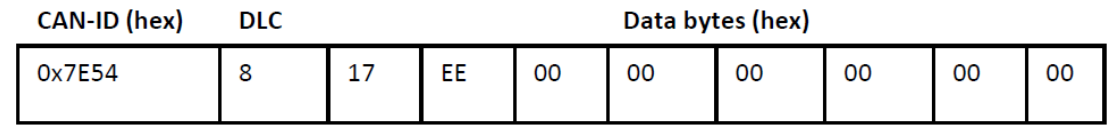

Step 4: Response message (where EE is the error code; 00 means "no error"

- 5) The new settings are not active, yet. There are two ways to activate them. The user may choose one of them.
- a) Unpower and repower the device. The new configuration will be loaded at boot-up.
- b) Perform a soft-reboot of the device firmware. This is done using the NMT command "Node Reset".

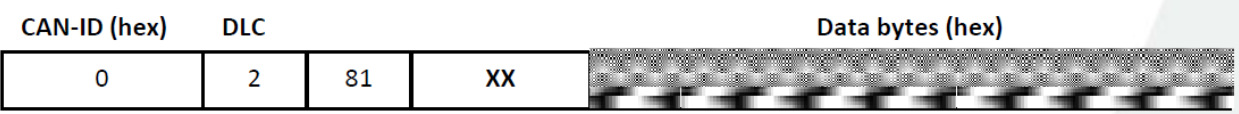

Step 5.b: Perform a "soft-reboot" of the device firmware to enable configuration. XX is the "old" Node-Id of the device.

## 8.4 Configuration of the bit rate

### **General**

Adjusting the bit rate can be achieved using LSS. Section 4.12 provides a list of the available bit rates including their corresponding LSS-codes.

### Setting via LSS

When using the following method for configuring the bit rate, it is absolutely necessary to use a 1:1 wiring to the CANopen device. The configuration consists of multiple steps:

1. At first, the CANopen device has to be transferred to LSS mode. The therefore used command is "Switch Mode Global".

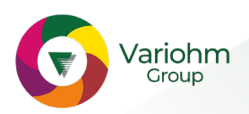

₹ Variohm

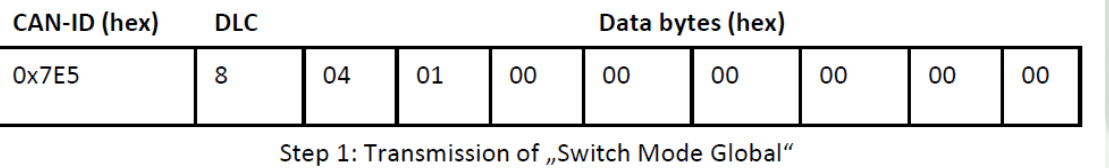

**Vario** 

Eurosensor

2) Then the Node-ID will be inquired using the command "Inquire Node-ID" (optional).

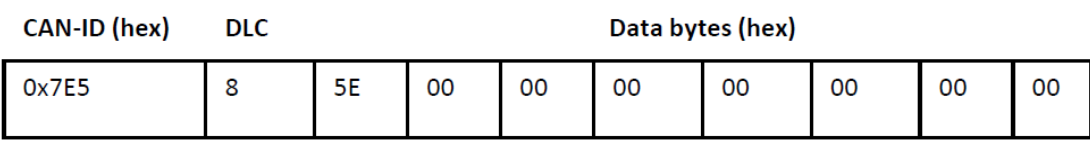

Step 2: Transmission fo "Ingiure Node-ID"

The device will answer with a message containing its Node-ID: In case of no response, the current bit rate settings might be incorrect.

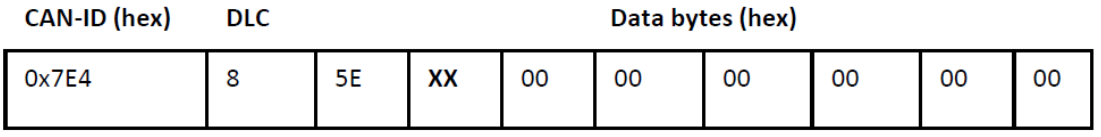

Step 2: Reception of the Node-ID (where XX is the current Node-ID)

3) Now, the bit rate can be configured. This will be done using the command "Configure Bit Timing Parameters".

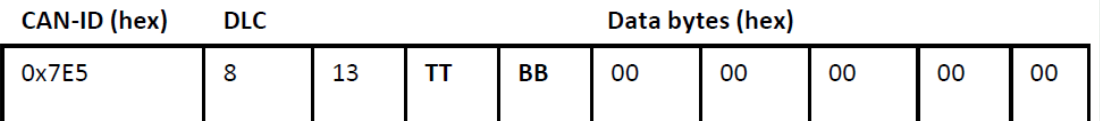

Step 3: Transmission of "Configure Bit Timing Parameters" (where TT is the bit table selector and BB is the bit rate code). TT is typically zero; for BB refer to 4.12, Table1.

The device will now answer with a message containting potential error codes.

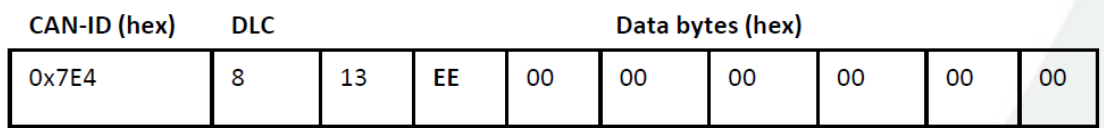

Step 3: Response message (where EE is the error code; see below)

There are several error code definitions:

- 0x00 … No error occurred. Bit rate accepted.
- 0x01 … Bit rate not supported.
- 0xFF … Implementation specific error occurred. At this moment, not used yet.

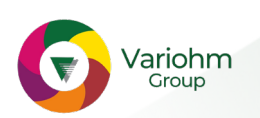

**Vario** Eurosensor

4) With the next message the changes will be written to EEPROM.

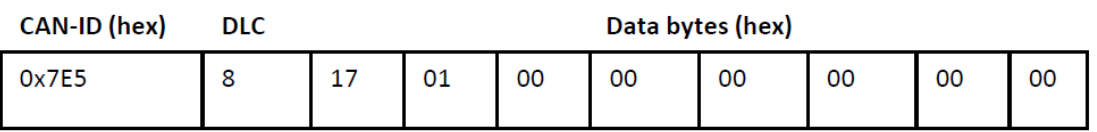

Step 4: Transmission of "Store Configuration"

The device will now answer with a message containting potential error codes.

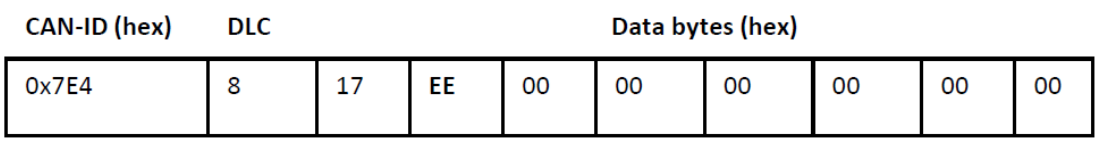

Step 4: Response message (where EE is the error code; 00 means "no error")

- 5) The new settings are not active, yet. There are two ways to activate them. The user may choose one of them.
- a) Unpower and repower the device. The new configuration will be loaded at boot-up.
- b) Perform a soft-reboot of the device firmware. This is done using the NMT command "Node Reset".

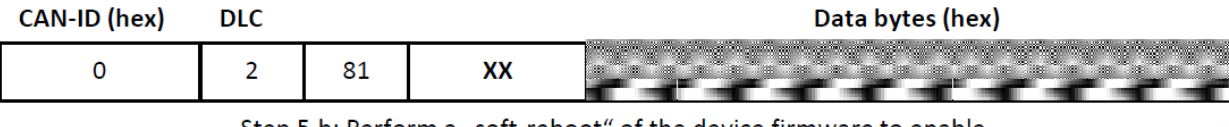

Step 5.b: Perform a "soft-reboot" of the device firmware to enable configuration. XX is the Node-Id of the device.

## 8.5 Enabling/disabling the automatic transitioning to Operational Mode (Autostart)

After finishing boot-up, a CANopen device typically settles its state machine in Preoperational Mode. In this state, the PDO service is not enabled (refer to 4.3). To enable/disable the automatic transitioning to Operational Mode while boot-up, the object 0x1F80 (see 6.1.20) shall be used.

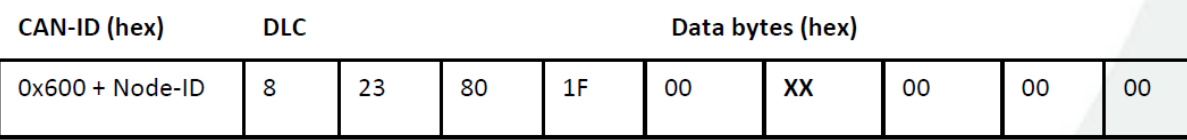

SDO message for changing the start-up behaviour (where XX is the desired behaviour; see below)

For enabling the automatic transitioning to Operational Mode, XX must be substituted with the hexadecimal value 0x08. For disabling the feature instead, the value 0x00 must be entered.

In return, the EPT pressure/temperature transducer answers with the response below.

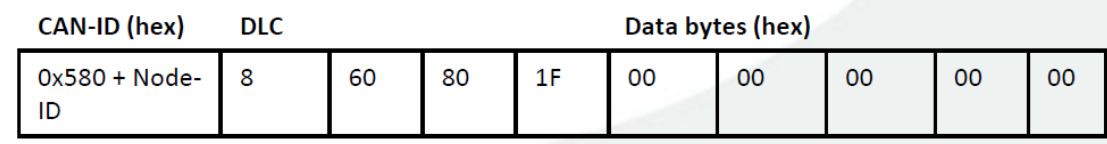

SDO response after changing the start-up behaviour.

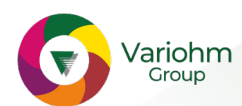

Be aware that the changes are only stored in RAM. For writing them to EEPROM, the procedure described in 8.9 must be performed.

## 8.6 Reading and interpreting measurement values using SDO **General**

Measurement values can be obtained via PDO and SDO. The following subsections show how to read and interpret measurements using SDO access.

For interpreting the values, the **Measurements Endianness** is of high importance. The Endianness decides how multi-byte-values will be transferred:

- Least significant byte first (CANopen standard; known as Little Endian or Intel Format),
- Most significant byte first (known as Big Endian or Motorola Format).

The Measurements Endianness of EPT CANopen transducers can be chosen by the user (refer to section 6.3.5). Because most likely Little Endian will be preferred over Big Endian, the following examples describe how to interpret measurements arranged as Little Endian.

Each digital value range (which is typically [0 ... 20000]) corresponds to its physical measuring range. In case of a 5 bar EPT pressure transducer, the digital value range corresponds to [0 … 5 bar; in case of a EPT temperature transducer, the digital value range corresponds to its nominal temperature range.

EPT pressure transducers additionally provide a coarse temperature value  $(\pm 5K)$ , accessible as secondary measuring channel. The secondary measuring channel's digital range does always correspond to [−55 …125 °C].

### Reading and interpreting float32 Process Values (Primary Measuring Channel)

When reading Process Values, their digital value range must be known. This range is usually set to [0 ... 20000], but it can differ according to the settings made to Input Scaling (refer to section 6.2.6). For reading the float32 Process Value, the object 0x6130 must be accessed as shown below.

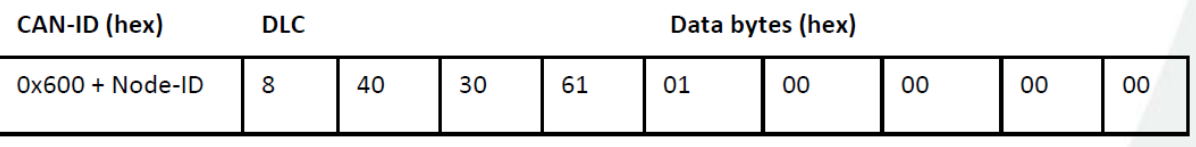

SDO message for reading the Primary Measuring Channel Process Value (float32)

In return, the EPT pressure/temperature transducer answers with the response below

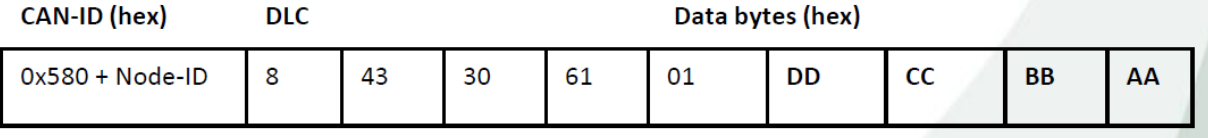

SDO response after requesting the Primary measuring Channel Process Value.

The last four bytes of the SDO response contain the recent measurement, typically arranged as Little Endian. This means that the bytes need to be assembled as follows: AA BB CC DD.

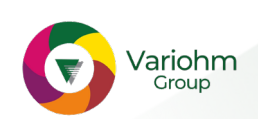

Variohm

Afterwards, the value can be decoded according to the IEEE 754 standard. For manual evaluation, the user should use an online tool (e.g. [7]) in order to convert the readouts to human-readable numbers.

Vario

Eurosensor

## Reading and interpreting int16/int32 Process Values (Primary Measuring Channel)

When reading Process Values, their digital value range must be known. This range is usually set to [0 … 20000], but it can differ according to the settings made to Input Scaling (refer to section 6.2.6). Additionally, the Decimal Digits Value (object 0x6132; refer to 6.2.4) is important. This value contains the places the comma needs to be shifted; it is typically set to zero, which means there is no shifting necessary.

For reading the int16/int32 Process Value, the object 0x7130/0x9130 must be accessed as shown below.

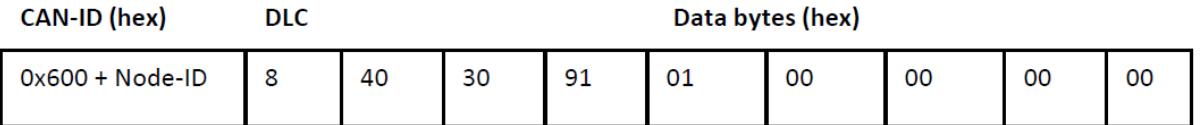

SDO message for reading the Primary Measuring Channel Process Value (int32)

In return, the EPT pressure/temperature transducer answers with the response below.

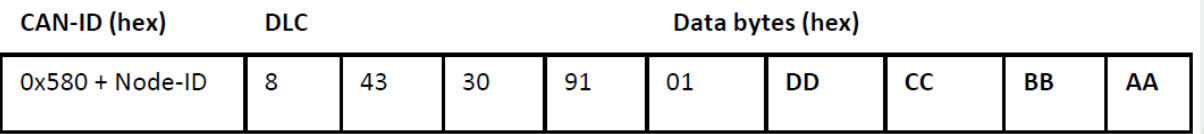

SDO response after requesting the Primary Measuring Channel Process Value.

The last four bytes of the SDO response contain the recent measurement, typically arranged as Little Endian. This means that the bytes need to be assembled as follows: CC DD (int16) or AA BB CC DD (int32).

Be aware that all int16/int32 readings are signed. Negative numbers will be outputted using the two's complement. Thus, for example, 0xFFF3 (int16) represents the decimal number -13.

In order to avoid potential negative output values, the EPT pressure/temperature transducer features the ability to clamp Process Values to a minimum and a maximum value. For further information, please refer to 6.3.4.

### Reading and interpreting int16 Field Values

When reading Field Values, the digital value range is always [0 ... 20000]; it cannot be altered by the user. In addition, neither scaling, clamping nor comma-shifting will be applied to them. The Field Values are signed; their data size and type is int16.

For reading the int16 Field Value, the object 0x7100 must be accessed as shown below.

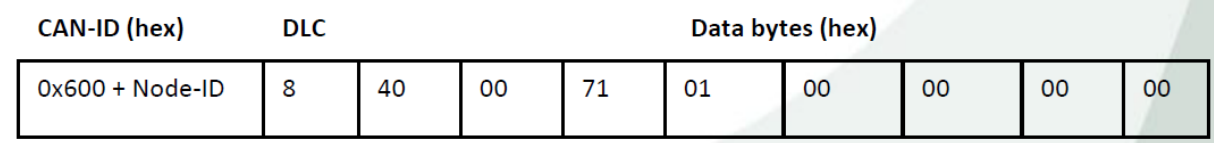

SDO message for reading the Primary Measuring Channel Field Value (int16)

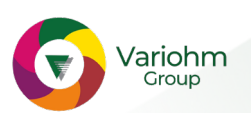

In return, the EPT pressure/temperature transducer answers with the response below.

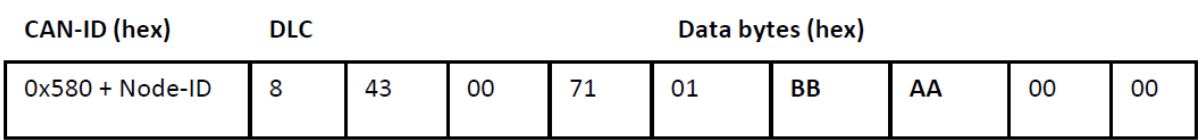

Vario

Eurosensor

SDO respsonse after requesting the Primary Measuring Channel Field Value.

The SDO response contains the recent measurement, typically arranged as Little Endian. This means that the bytes need to be assembled as follows: AA BB (int16).

Be aware that all int16 readings are signed. Negative numbers are possible and will be outputted using the two's complement. Thus, for example, 0xFFF3 (int16) represents the decimal number -13.

Pressure transducers only: Reading and interpreting float32 Process Values (Secondary Channel)

As previously described, EPT pressure transducers allow the user to obtain coarse temperature measurements (± 5K). These measurements are available on the Secondary Measuring Channel and can be read as int16, int32 and float32 (Process Value) or int16 (Field Value).

For reading the float32 Process Value, the object 0x6130 must be accessed as shown below.

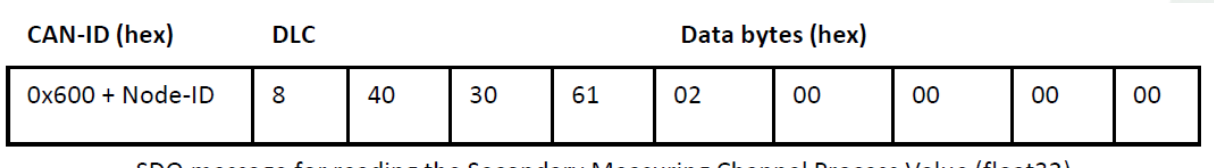

SDO message for reading the Secondary Measuring Channel Process Value (float32)

In return, the EPT pressure/temperature transducer answers with the response below.

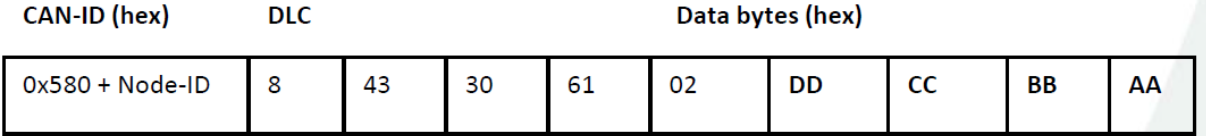

#### SDO respsonse after requesting them Seconday Measuring Channel Process Value.

The last four bytes of the SDO response contain the recent measurement, typically arranged as Little ndian. This means that the bytes need to be assembled as follows: AA BB CC DD.

Afterwards, the value can be decoded according to the IEEE-754 standard. For manual evaluation, the user should use an online tool (e.g. [7]) in order to convert the readouts to human-readable numbers.

The measurements' digital value range does correspond to the following temperature range: [−55 °C … 125 °C]. Provided that the digital value range is [0 … 20000], the temperature can be calculateD according to the following formula:

> $\vartheta[^{\circ}C] = (readout \cdot 180 \degree C) - 55 \degree C$ 20000

Otherwise, if no further calculating is desired, the user may manipulate the Input Scaling (refer to sections 6.2.6 and 8.7) to any value range. In turn, the transducer will do all necessary linear transformations.

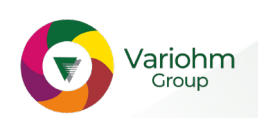

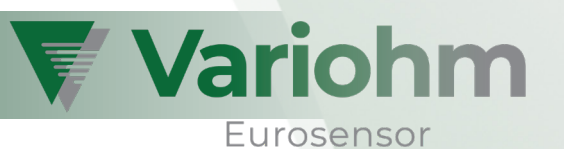

## 8.7 Configuration of the measurements' scaling (Process Values only)

Each measuring channels' Process Values are (in opposite to the Field Values) independently linearly scalable: Their typical value range [0 ... 20000] may be overridden with a user-defined value range; all the necessary linear transformations will be handled by the EPT pressure/temperature transducer. The following sub-sections contain two example scenarios.

Be aware that all changes are only stored in RAM. For writing them to EEPROM, additionally the procedure described in 8.9 must be performed.

#### Example 1: Manipulating the Primary Measuring Channel's Process Value range

Imagine using a [0 … 5000 PSI] EPT pressure transducer. For obtaining the recent Process Value there are two options:

- Reading the Process Value, which lies in the typical range [0 ... 20000] and manually transitioning it to its physical unit by applying the following formula:  $p[PSI] = \frac{value}{2}$  5000 =  $\frac{1}{2}$  value

20000

- Once assigning the desired Process Value range [0 … 5000] to the transducer so that no formula needs to be applied to future Process Value readings.

The following example shows how to apply any desired Process Value range to the Primary Measuring Channel.

At first, the desired range's minimum and maximum limits need to be converted to hexadecimal float32 values (e.g. using the online tool [7]):

$$
0 = 0X00\ 00\ 00\ 00
$$

$$
5000 = 0X45\ 9C\ 40\ 00
$$

Now, these values will be assigned to the objects "Input Scaling – Process Value 1/2" (0x6121 and 0x6123; sub-index 2). Be careful as the values need to be transferred as Little Endian. The following two messages will be used to do the transfer.

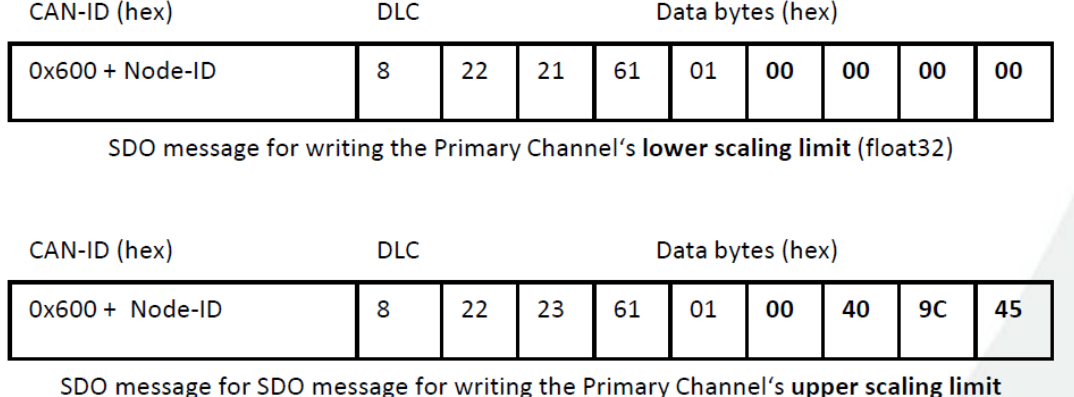

 $(float32)$ 

In return, the EPTpressure/temperature transducer acknowledges each writing access with the response below.

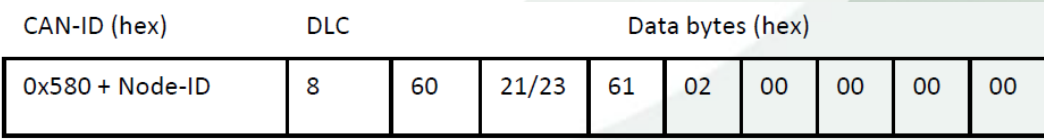

SDO response after writing the Secondary Measuring Channel's scaling limits.

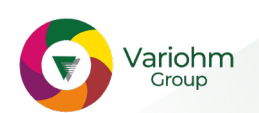

## Example 2: Manipulating the Secondary Channel's Process Value range (EPT pressure transducers only)

As previously described, EPT pressure transducers allow the user to obtain coarse temperature measurements ( $\pm$  5K). These measurements are available on the Secondary Measuring Channel; their typical value range [0 … 20000] corresponds to [−55 °C … 125 °C].

Wouldn't it be useful if the output values' range was [−55 … 125]? To make the pressure transducer automatically transfer its measurements to any range, at first, the desired minimum and maximum limits need to be converted to hexadecimal float32 values (e.g. using the online tool [7]):

### $-55 = 0xC25C0000$  $125 = 0x42FA0000$

Now, these values will be assigned to the objects "Input Scaling – Process Value 1/2" (0x6121 and 0x6123; sub-index 2). Be careful as the values need to be transferred as Little Endian. The following two messages will be used to do the transfer.

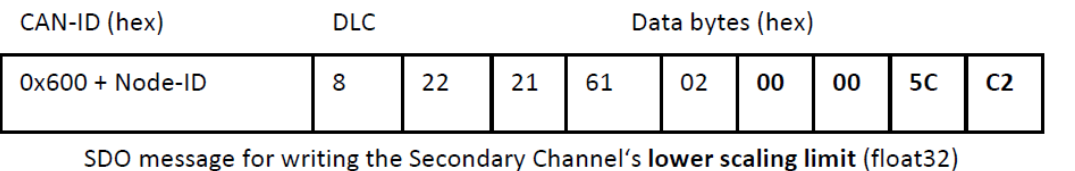

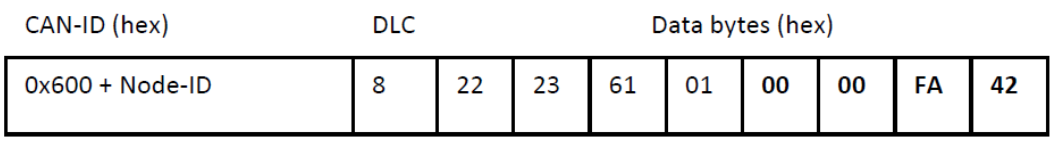

SDO message for writing the Secondary Channel's upper scaling limit (float32)

In return, the EPT pressure/temperature transducer answers with the response below.

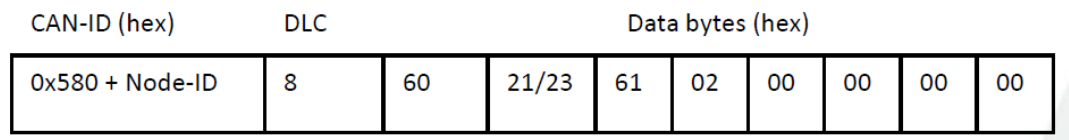

SDO response after writing the Secondary Channel's scaling limits.

### 8.8 Configuring transmission parameters of measurement PDOs

The EPT pressure/temperature transducers feature three kinds of triggers to initiate TPDO transmission: - Milliseconds-based timer,

- Every nth SYNC message reception,
- Measuring events (Interrupt Delta, Interrupt Limits).

The sub-sections below show how to configure each of the transmission triggers.

### Milliseconds-based timer

Configuring PDO transmission parameters to "timer-driven" consists of two steps: Setting the transmission type to 0xFE and assigning the desired milliseconds value to the event timer register. The next CAN messages contain all necessary SDO accesses in order to configure TPDO1 to a cyclic, 100ms-based, transmission.

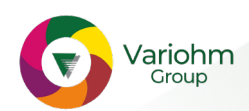

Variohm

CAN-ID (hex)

Eurosensor

Vario

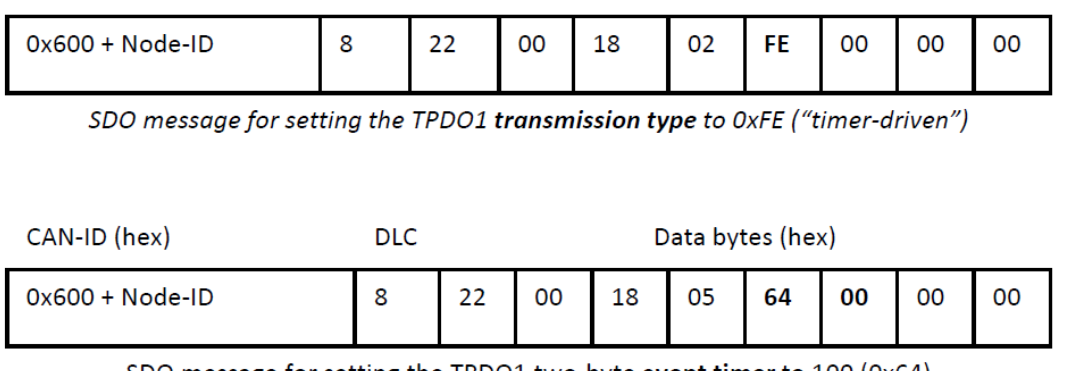

Data bytes (hex)

SDO message for setting the TPDO1 two-byte event timer to 100 (0x64)

In return, the EPT pressure/temperature transducer answers with the response below.

**DLC** 

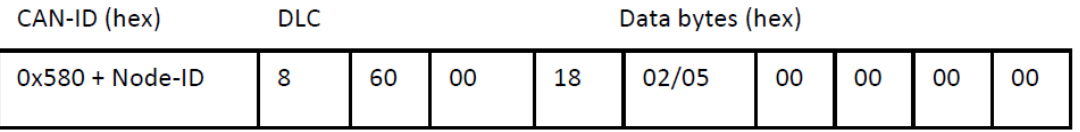

SDO response to setting up TPDO1 transmission parameters.

### Every nth SYNC message reception

In order to configure PDO transmission to "SYNC driven", its transmission type must be assigned to a value between 1 and 240 (0x1 … 0xF0). The CAN message below contains the necessary SDO access in order to configure TPDO1 to be sent out every 10th SYNC message.

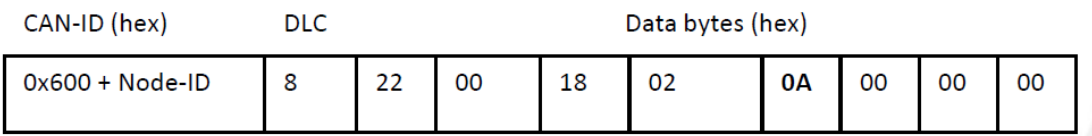

SDO message for setting the TPDO1 transmission type to 10(0x0A; "SNC driven")

In return, the EPT pressure/temperature transducer answers with the response below.

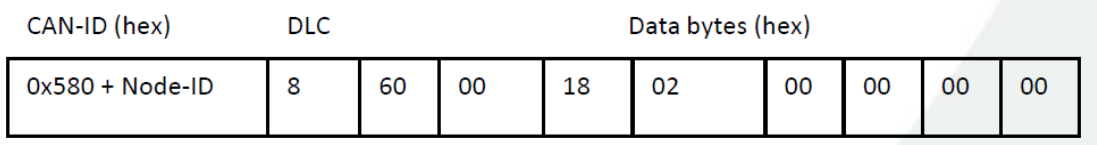

SDO response to setting up TPDO1 transmission parameters.

### Measuring events

Configuring PDO transmission parameters to "measuring event driven" consists of three steps: Setting the transmission type to 0xFF, disabling timer-based transmission and assigning the desired configuration to the Process Value Interrupt registers (refer to sections 6.2.8 and 5).

The CAN messages below demonstrate how to configure TPDO1 to measuring event driven transmission, triggered as soon as the Process Value (Primary Measuring Channel) exceeds the range [1495.2 … 5010.9].

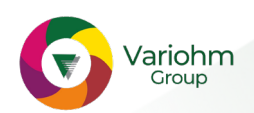

Therefore, at first, the range limits need to be converted to hexadecimal float32 (e.g. using the online tool [7]):

Vario

Eurosensor

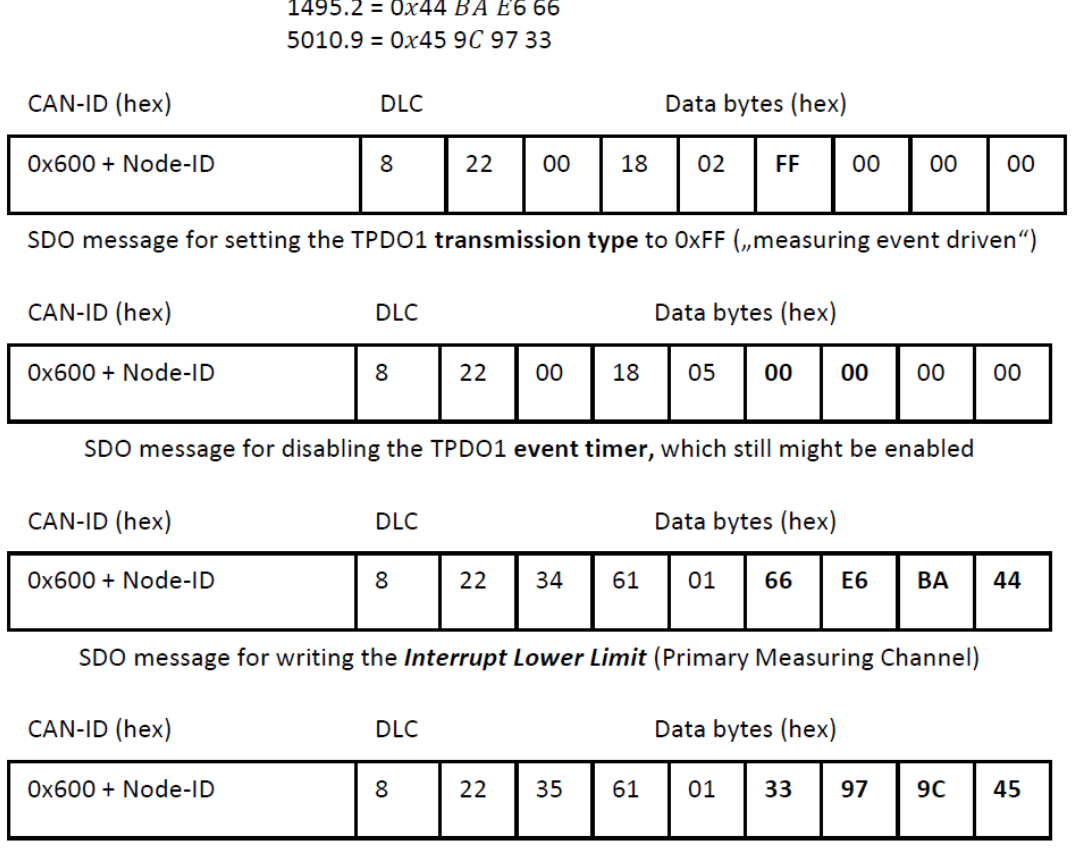

SDO message for writing the Interrupt Upper Limit (Primary Measuring Channel)

Now, each time the Process Value leaves the specified range, TPDO1 automatically will be transmitted. Be aware of the 1%-hysteresis for re-entering the range; for more information, refer to section 6.2.9.

### 8.9 Storing configuration changes to EEPROM

ariohm roup

When changing values via SDO, the changes will not automatically be written to EEPROM. To do so, the following SDO message must be sent to the EPT pressure/temperature transducer:

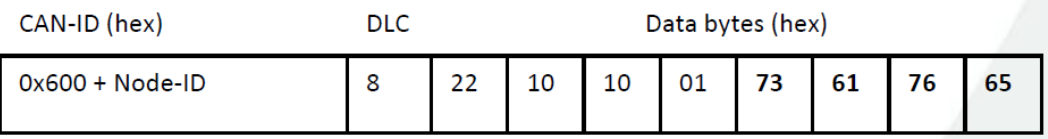

SDO message for storing the configuration to EEPROM

In return, the transducer acknowledges the procedure with the response below.

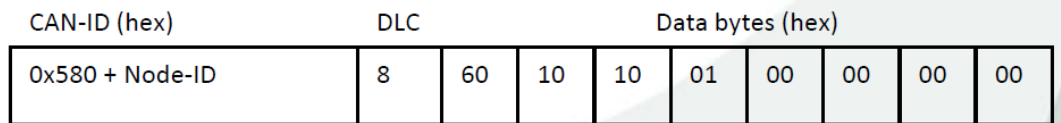

SDO response to storing the parameter set.

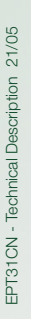

Subject to change without notice

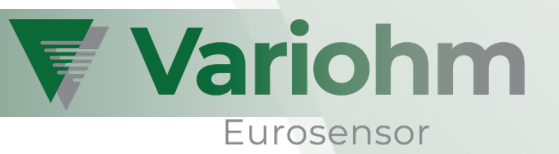

## 8.10 Resetting the transducer to factory settings

For restoring the factory settings, the message below must be sent to the EPT pressure/temperature transducer. Once restored, the parameters will automatically be assigned to the boot-up parameters section; no further storing is necessary.

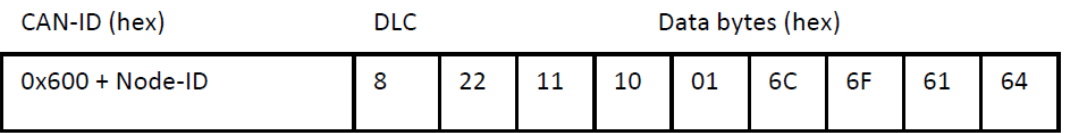

SDO message for restoring the factory configuration

In return, the transducer acknowledges the procedure with the response below.

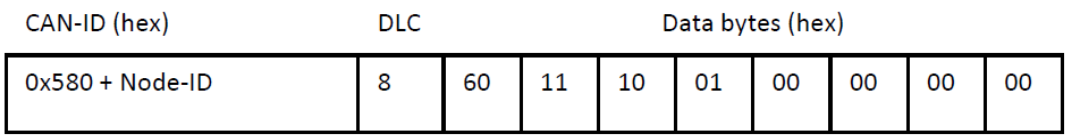

SDO response to storing the parameter set.

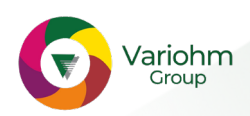